# **Mode d'emploi**

# **Broyeur-mixeur à couteaux GM 200**

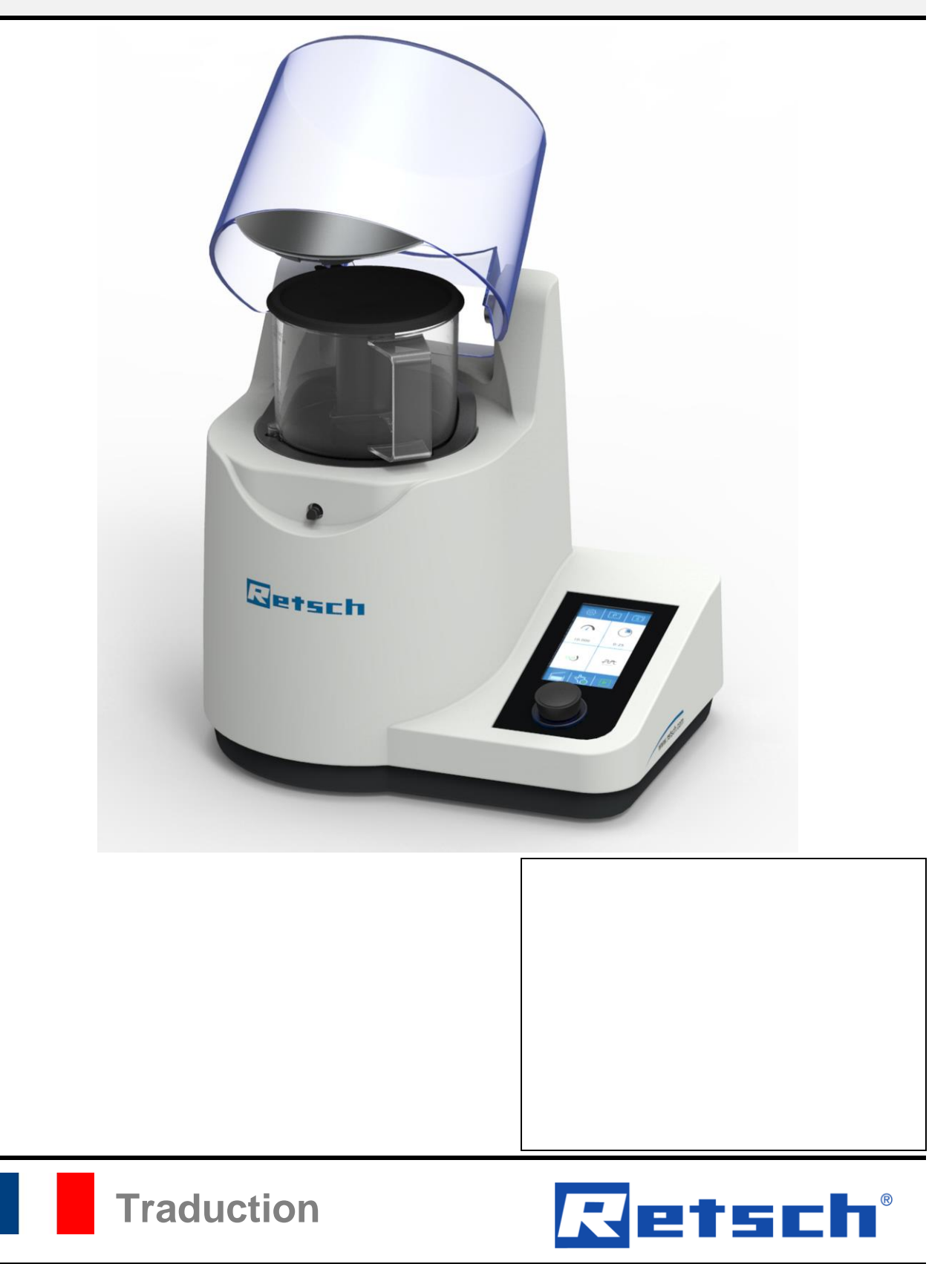

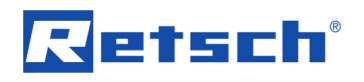

#### **Droit d'auteur**

© Copyright by Retsch GmbH Retsch-Allee 1-5 42781 Haan Allemagne

# Table des matières

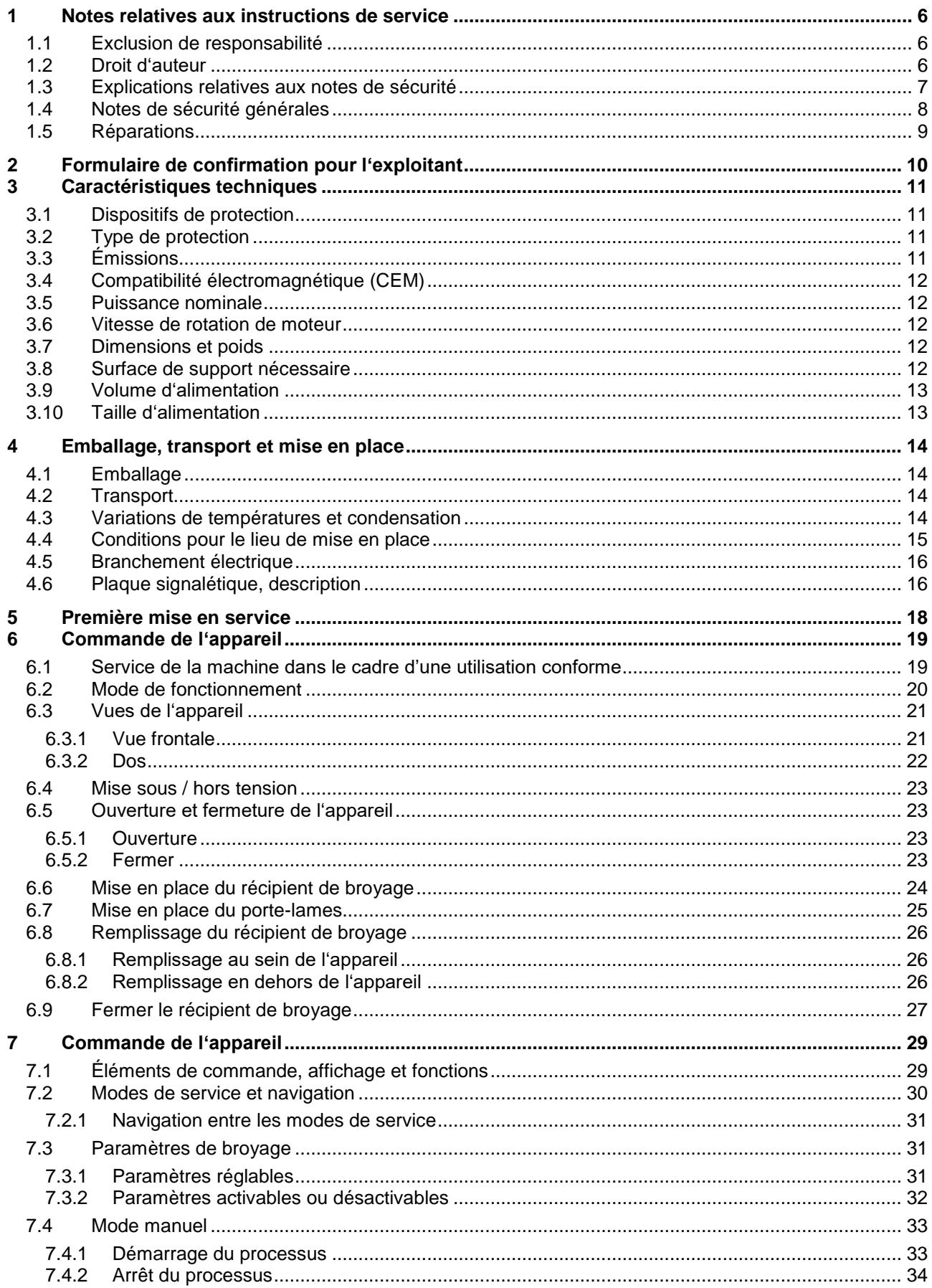

# Retsch

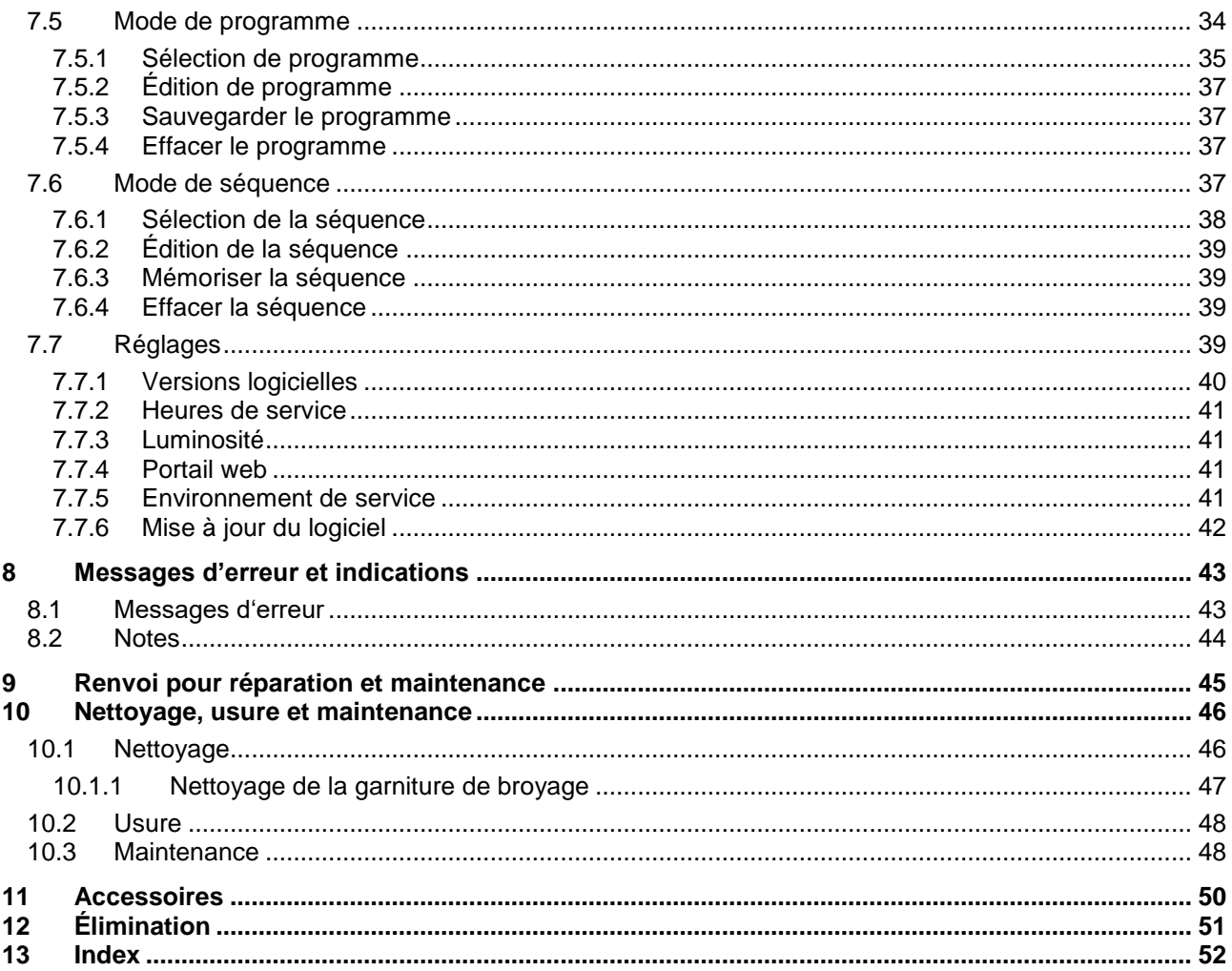

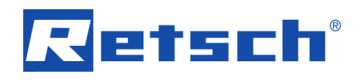

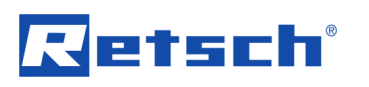

# <span id="page-5-0"></span>**1 Notes relatives aux instructions de service**

#### **Cher utilisateur,**

Veuillez lire attentivement les présentes instructions de service avant l'installation, la mise en service et la commande de l'appareil.

Ces instructions de service sont des instructions techniques pour assurer une commande sûre de l'appareil et comprennent toutes les informations nécessaires pour les domaines mentionnés dans le sommaire. La présente documentation technique est un ouvrage de référence et contient des instructions d'apprentissage. Chaque chapitre est complet en soi. La connaissance des chapitres important (pour les groupes cible respectifs et définis pour chaque domaine) est une condition essentielle pour garantir une utilisation sûre et conforme de l'appareil.

Ces instructions de service ne comprennent pas d'instructions de réparation. En cas d'incertitudes ou de questions sur ces instructions ou cet appareil et en cas d'éventuels défaillances ou réparations nécessaires, veuillez nous adresser à votre fournisseur ou directement à Retsch GmbH.

Ces instructions ne comprennent pas ou que de manière très limitée des informations techniques d'utilisation qui se réfèrent aux échantillons à traiter. Vous trouverez de plus amples informations à ce sujet sur Internet sur le site de l'appareil respectif sur la page de Retsch GmbH (http://www.retsch.fr).

#### **Statut de révision :**

Cette remise à jour se réfère aux instructions de service 0001 "Broyeur-mixeur à couteaux GM 200" conformément à la directive "machines" 2006/42/CE.

#### <span id="page-5-1"></span>**1.1 Exclusion de responsabilité**

Les présentes instructions de service ont été réalisées avec le plus grand soin. Sous réserve de modifications techniques et logicielles. Aucune responsabilité n'est assumée pour les personnes et les dommages matériels, qui résultent du non-respect dans ces instructions.

#### <span id="page-5-2"></span>**1.2 Droit d'auteur**

Il n'est pas autorisé de dupliquer, distribuer, traiter ou copier en aucune façon les présentes instructions de service ou des parties de celles-ci ou leur contenu sans l'autorisation écrite préalable de Retsch GmbH. En cas de non-respect, des dommages-intérêts peuvent être revendiqués.

#### <span id="page-6-0"></span>**1.3 Explications relatives aux notes de sécurité**

Les **signes et symboles** suivants sont utilisés dans ces instructions de service :

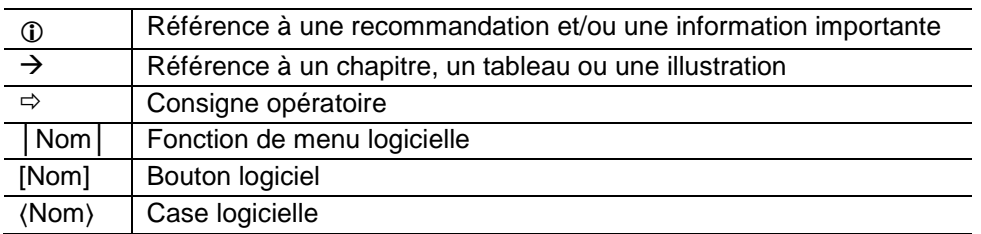

Ces instructions de service comportent les **notes de sécurité** suivantes, qui mettent en garde contre des risques et des dommages :

#### A **DANGER** *D1.0000*

**Type de danger / de dommage corporel** Source de danger

- Éventuelles conséquences s'il n'est pris considération des risques.
- **Instructions et notes pour éviter les risques.**

Le non-respect des notes de sécurité concernant les dangers peut entraîner des **dommages corporels très graves, voire mortels**. Il existe un **risque très élevé** d'accident très grave, voire motel ou de dommage corporel irréversible. Le texte ou les consignes opératoires, le terme **4 DANGER** est utilisé en supplément.

#### **AVERTISSEMENT** *W1.0000* A

**Type de danger / de dommage personnel** Source de danger

- Éventuelles conséquences s'il n'est pas pris considération des risques.
- **Instructions et notes pour éviter les dangers.**

Le non-respect de la note d'avertissement peut provoquer de **graves blessures corporelles**. Il existe un **plus grand risque** d'accident ou de blessures corporelles graves ou, dans certaines circonstances, mortelles. Dans le texte ou dans les instructions d'opération, on utilise le mot d'avertissement supplémentaire **AVERTISSEMENT**.

#### $\blacktriangle$ **PRUDENCE** *C1.0000*

**Type de danger / de dommage corporel** Source de danger

- Éventuelles conséquences s'il n'est pas pris considération des dangers.
- **Instructions et notes pour éviter des dangers.**

Le non-respect de la note de sécurité pour la prudence peut entraîner des **dommages corporels moyens ou minimes**. Il existe un risque moyen ou minime d'accident ou de dommage corporel. Dans le texte ou dans les consignes opératoires, le terme **4 PRUDENCE** est utilisé en supplément.

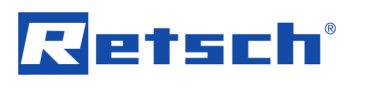

## *NOTE N1.0000*

#### **Type de dommage matériel**

Source de dommage matériel

- Éventuelles conséquences s'il n'est pas pris considération des notes.
- **Instructions et notes pour éviter des dommages matériels.**

Le non-respect de la note peut entraîner des **dommages matériels**. Il n'existe toutefois pas de risque de dommage corporel. Dans le texte ou dans les consignes opératoires, le terme *NOTE* est utilisé en supplément.

## <span id="page-7-0"></span>**1.4 Notes de sécurité générales**

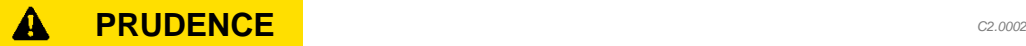

**Lire les instructions de service**

Non-respect des instructions de service

- Le non-respect de ces instructions de service peut entraîner des dommages corporels.
- **Lire les instructions de service avant d'utiliser l'appareil.**

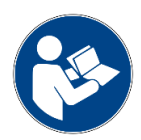

#### **Groupe cible :**

Toutes les personnes qui ont à faire avec la machine d'une manière quelconque.

Cette machine est un produit moderne et performant de la Retsch GmbH et se trouve à la pointe de la technique. Lorsque l'on manie la machine conformément aux fins d'utilisation et que l'on connaît la documentation technique présentée ici, son fonctionnement est absolument sûr.

#### **Responsable de la sécurité :**

L'exploitant doit lui-même assurer que les personnes chargées de travailler sur l'appareil…

- ont pris connaissance et compris toutes les directives du domaine de la sécurité,
- connaissent toutes les consignes opératoires et les consignes du groupe cible que le concerne avant de commencer à travailler,
- ont à tout moment sans problème accès à la documentation technique de cet appareil,
- ont familiarisé le nouveau personnel avec l'utilisation sûre et conforme avant de commencer le travail sur l'appareil soit par une introduction orale assurée par une personne compétente et/soit avec la présente documentation technique.

**A PRUDENCE** Une utilisation non conforme peut entraîner des dommages corporels et matériels. L'exploitant lui-même est responsable de sa propre sécurité et de celle de ses collaborateurs. L'exploitant est lui responsable qu'aucune personne non autorisée n'ait accès à l'appareil.

**A PRUDENCE** Les personnes, qui sont sous l'effet de stupéfiants (médicaments, drogues, alcool), souffrent de surmenage ou de troubles de la santé, n'ont pas le droit d'utiliser l'appareil.

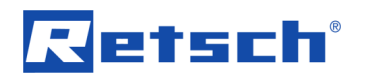

#### $\mathbf{A}$ **PRUDENCE** *C3.0015*

#### **Modifications de l'appareil**

Modification non conforme

- Des modifications de l'appareil peuvent entraîner des dommages corporels.
- **Ne procédez pas à une modification de l'appareil.**
- **N'utilisez que des pièces détachées et accessoires autorisés par la société Retsch GmbH.**

## *NOTE N2.0012*

#### **Modifications de l'appareil**

Modification non conforme

- La conformité déclarée avec les directives européennes perd sa validité Retsch GmbH.
- Tout recours en garantie devient caduc.
- **Ne procédez à aucune modification de l'appareil.**
- **N'utilisez que des pièces détachées et accessoires autorisés par la société Retsch GmbH.**

#### <span id="page-8-0"></span>**1.5 Réparations**

Ces instructions de service ne comprennent pas d'instructions de réparation. Pour des raisons de sécurité, les réparations ne peuvent être effectuées que par la représentation ou par une représentation agréée ainsi que par des techniciens de service qualifiés Retsch GmbH.

#### **En cas de réparation, veuillez informer…**

- …la représentation de Retsch GmbH dans votre pays.
- …votre fournisseur, ou
- …directement Retsch GmbH.

#### **Adresse de service après-vente :**

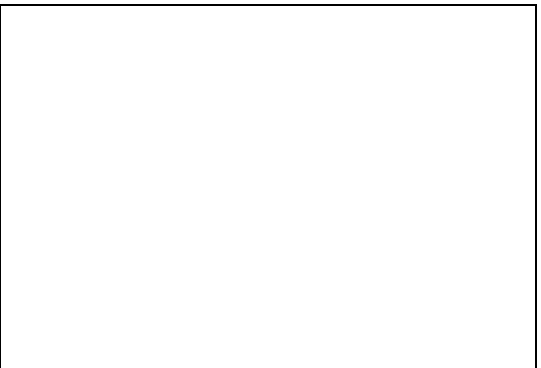

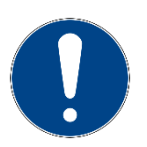

# <span id="page-9-0"></span>**2 Formulaire de confirmation pour l'exploitant**

Retsch

Ces instructions de service comprennent des indications fondamentales, qui doivent être absolument observées pour le service et la maintenance de l'appareil. L'opérateur et le personnel qualifié responsable de l'appareil doivent les avoir impérativement lues avant la mise en service de l'appareil. Ces instructions de service doivent être en permanence accessibles et disponibles sur le lieu d'utilisation.

L'opérateur de l'appareil confirme ici à l'exploitant (propriétaire) qu'il a été suffisamment instruit en la matière pour utiliser et assurer la maintenance de l'installation. L'opérateur a reçu et pris connaissance des instructions de service et dispose par conséquent de toutes les informations nécessaires pour assurer un fonctionnement sûr et est suffisamment familiarisé avec l'appareil.

Pour sa protection, l'exploitant doit se faire confirmer par les opérateurs qu'ils ont été initiés pour l'utilisation de l'appareil.

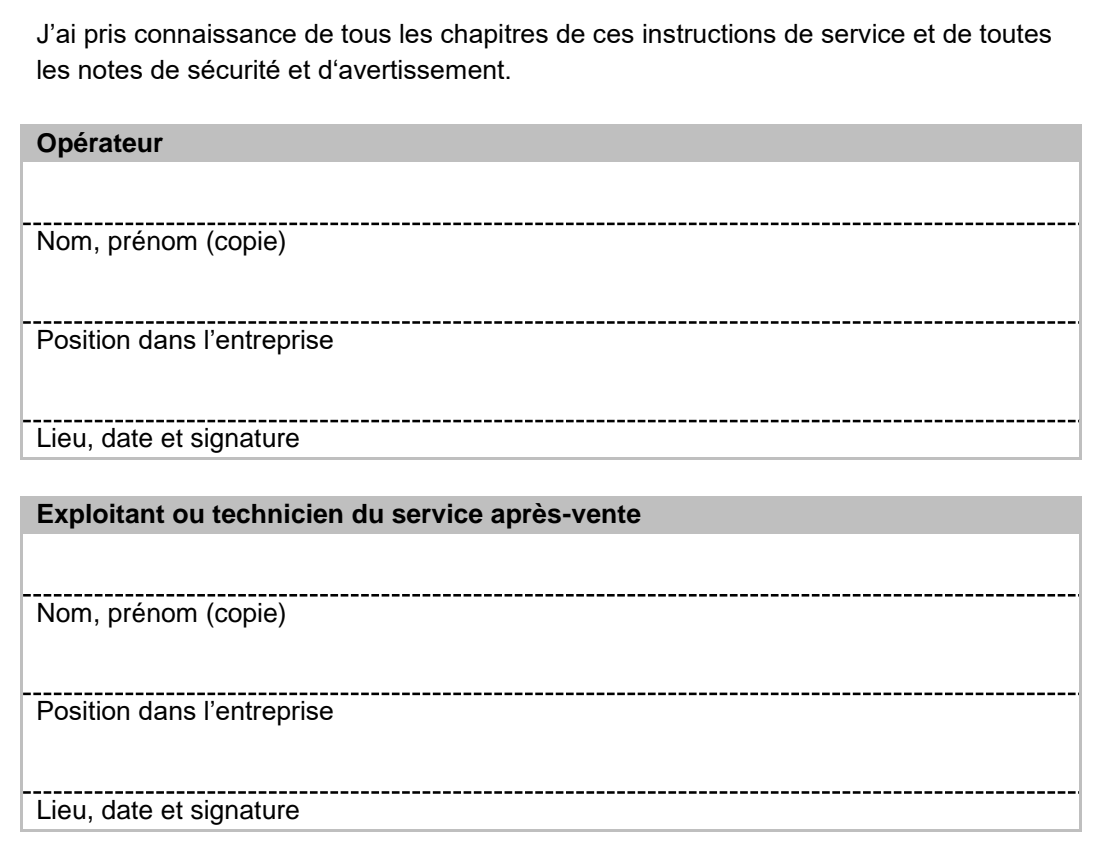

# <span id="page-10-0"></span>**3 Caractéristiques techniques**

## <span id="page-10-1"></span>**3.1 Dispositifs de protection**

- Cet appareil est équipé d'un verrouillage de capot automatique. Le verrouillage empêche que l'appareil puisse être démarré dans un état non sécurisé.
- L'appareil ne peut être démarré qu'avec le capot fermé.
- L'ouverture du capot n'est possible que lorsque l'appareil est immobilisé.
- En cas d'erreur, l'appareil dispose en outre d'un frein d'urgence électrique, qui permet une immobilisation en l'espace de quelques fractions de secondes aussi quand il fonctionne à sa vitesse maximale.

## <span id="page-10-2"></span>**3.2 Type de protection**

- IP42 (IP20 dans la zone de la fente d'aération)

## <span id="page-10-3"></span>**3.3 Émissions**

#### **PRUDENCE** *C4.0020*  $\mathbf{A}$

#### **Ne pas entendre des signaux acoustiques** Bruits de broyage forts

- D'éventuels signaux d'avertissement acoustiques et la communication vocale peuvent éventuellement ne pas être perçus.
- **Lors de l'organisation des signaux acoustiques dans l'environnement de travail, il doit être tenu compte du volume du bruit de broyage. Des signaux visuels supplémentaires peuvent être éventuellement utilisés.**

#### **PRUDENCE** *C5.0045*  $\mathbf{A}$

#### **Troubles auditifs**

Selon le type de produit, des lames utilisées, de la vitesse de rotation réglée et de la durée du broyage, des bruits forts peuvent être produits

- Un excès de bruit, au niveau de l'intensité et de la durée, peut causer des troubles ou des dommages auditifs permanents.
- **Des mesures de protection acoustique doivent être prises ou un casque de protection auditive doit être porté.**

#### **Valeurs caractéristiques de bruit :**

Les valeurs caractéristiques de bruit sont aussi influencées par les propriétés du produit à broyer.

Exemple 1 :

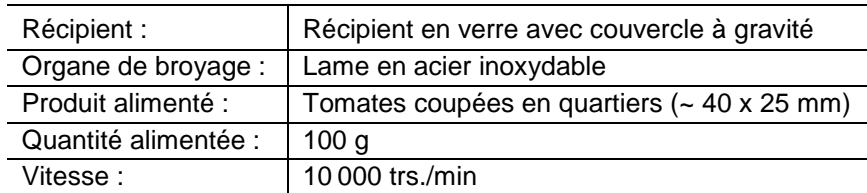

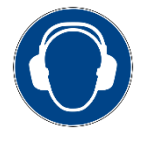

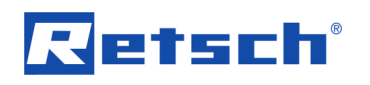

Dans ces conditions de service, le niveau sonore permanent équivalent au lieu de travail  $L_{eq} = 66,9$  dB(A).

#### Exemple 2 :

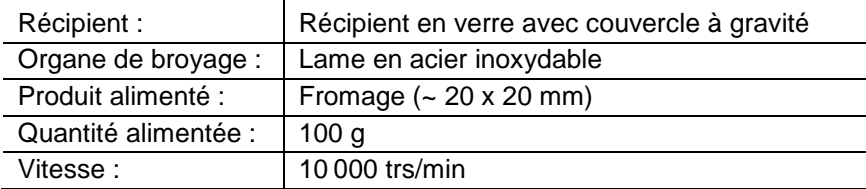

Dans ces conditions de service, le niveau sonore permanent équivalent au lieu de travail  $L_{eq}$  = 73,9 dB(A).

#### <span id="page-11-0"></span>**3.4 Compatibilité électromagnétique (CEM)**

- Classe CEM selon DIN EN 55011 : A

#### <span id="page-11-1"></span>**3.5 Puissance nominale**

 $~1000 \text{ W}$  (VA)

#### <span id="page-11-2"></span>**3.6 Vitesse de rotation de moteur**

La vitesse de rotation du moteur dépend du mode de broyage :

- Trancher : 2 000 10 000 trs/min (par pas de 500 trs/min)
- Trancher avec fonction boost : 14 000 trs/min
- Broyage par choc et par impact : 2000 4000 trs/min (par pas de 500 trs/min)

#### <span id="page-11-3"></span>**3.7 Dimensions et poids**

- Hauteur : 392 mm
- Largeur : 350 mm
- Profondeur : 275 mm
- Poids :  $\sim$  10 kg (sans récipient de broyage, sans utilisation de lame)

#### <span id="page-11-4"></span>**3.8 Surface de support nécessaire**

#### $\mathbf{A}$ **PRUDENCE** *C6.0047*

#### **Chute de l'appareil**

Mise en place incorrecte ou poste de travail insuffisant

- L'appareil peut en cas de chute provoquer des dommages corporels sous l'effet de son poids.
- **L'appareil ne doit être utilisé que sur un poste de travail suffisamment grand, fixe et stable.**
- **Tous les pieds de l'appareil doivent garantir une bonne stabilité.**
- $-$  Hauteur avec capot ouvert :  $-$  540 mm
- Profondeur avec capot ouvert : ~ 450 mm
- Largeur de la surface d'appui : 350 mm

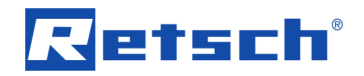

- Profondeur de la surface d'appui : 450 mm

Aucun écart de sécurité n'est nécessaire.

#### **Exigences posées au site :**

L'appareil doit être placé sur un support stable et sans vibrations.

#### <span id="page-12-0"></span>**3.9 Volume d'alimentation**

Le volume alimenté (la quantité alimentée) dépend de l'échantillon et de la configuration et du réglage de l'appareil.

Quantité alimentée : max. 700 ml

## <span id="page-12-1"></span>**3.10 Taille d'alimentation**

La taille d'alimentation dépend de l'échantillon et de la configuration et du réglage de l'appareil.

Taille d'alimentation : ≤ 40 mm

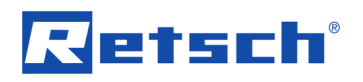

# <span id="page-13-0"></span>**4 Emballage, transport et mise en place**

#### <span id="page-13-1"></span>**4.1 Emballage**

L'emballage est adapté à la voie de transport. Il répond aux directives d'emballage générales en vigueur.

#### *NOTE N3.0001*

#### **Conservation de l'emballage**

- En cas d'une réclamation ou de renvoi, un emballage ou une sécurisation insuffisante de l'appareil peut mettre en cause le droit à la garantie.
- **Conservez l'emballage pour la durée de la période de garantie.**

#### <span id="page-13-2"></span>**4.2 Transport**

*NOTE N4.0017*

#### **Transport**

- Des composants mécaniques ou électroniques peuvent être endommagés.
- **L'appareil ne doit pas être soumis à des chocs, être secoué ou jeté pendant le transport.**

#### *NOTE N5.0014*

#### **Réclamations**

Livraison incomplète ou dommages de transport

- En cas de dommages causés lors du transport, le transporteur et Retsch GmbH doivent en être informés immédiatement. Des réclamations ultérieures ne pourraient éventuellement plus être prises en considération.
- **Veuillez contrôler l'intégralité et le bon état de la livraison à la réception de l'appareil.**
- **Informez votre transporteur et Retsch GmbH dans l'espace de 24 heures.**

#### <span id="page-13-3"></span>**4.3 Variations de températures et condensation**

#### *NOTE N6.0016*

#### **Variations de températures**

L'appareil peut être soumis pendant le transport à des variations de températures (par ex. Transport en avion)

- La condensation ici produite peut endommager des composants électroniques.
- **Attendez avant la mise en service jusqu'à ce que l'appareil se soit acclimaté.**

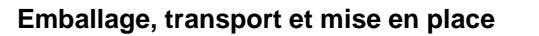

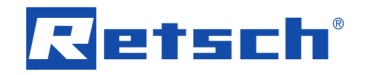

#### **Stockage intermédiaire :**

Même en cas de stockage intermédiaire, l'appareil doit être stocké au sec, en respectant la température environnante spécifique.

#### <span id="page-14-0"></span>**4.4 Conditions pour le lieu de mise en place**

- Hauteur de mise en place : max. 2 000 m au-dessus du niveau de la mer
- Température environnante : 5 °C 40 °C

## *NOTE N7.0021*

#### **Température environnante**

Températures en dehors du domaine autorisé

- Ceci peut endommager des composants électroniques et mécaniques.
- Les données de performance changent dans une étendue inconnue.
- **La plage de température (température environnante de 5 °C à 40 °C) de l'appareil ne doit pas être dépassée ou sous-dépassée.**
- Humidité relative maximale de l'air < 80 % (à des températures ambiantes ≤ 31 °C)

Pour les températures ambiantes  $U_T$  comprises entre 31 °C et 40 °C, la valeur de l'humidité relative maximale L<sub>F</sub> diminue linéairement conformément à L<sub>F</sub> =  $-(U_T - 55) / 0.3$ :

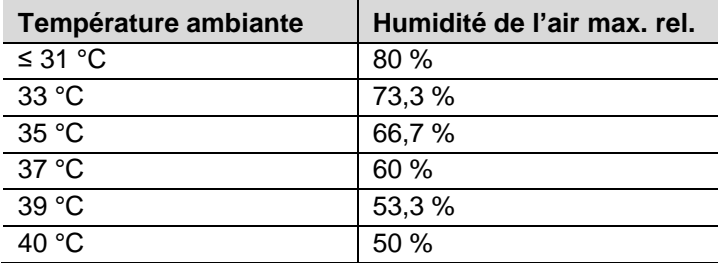

## *NOTE N8.0015*

#### **Humidité de l'air**

Humidité relative de l'air élevée

- Ceci peut endommager les pièces électroniques et mécaniques.
- Les données de puissance changent dans une ampleur inconnue.
- **L'humidité relative de l'air dans l'environnement de l'appareil doit être maintenue la plus basse possible.**

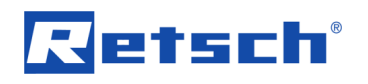

#### <span id="page-15-0"></span>**4.5 Branchement électrique**

#### **AVERTISSEMENT** *W2.0015*  $\blacktriangle$

#### **Danger de mort par électrocution**

Raccord à des prises de courant sans conducteur de protection

- Une décharge électrique peut causer des brûlures, des troubles du rythme cardiaque, un arrêt respiratoire ainsi qu'un arrêt cardiaque.
- **L'appareil ne peut être utilisé que s'il est raccordé à des prises équipées d'un conducteur de protection (PE).**

#### *NOTE N9.0022*

**Branchement électrique**

Non respect des valeurs indiquées sur la plaque signalétique

- Risque d'endommagement de composants électroniques et mécaniques.
- **Ne branchez l'appareil qu'à un réseau électrique, dont les valeurs correspondent à la plaque signalétique.**

**AVERTISSEMENT** Il est nécessaire de procéder à une protection externe par fusible lors du branchement du câble d'alimentation au réseau et cela conformément aux exigences du lieu de mise en place.

- Les indications sur la tension nécessaire et fréquence de l'appareil sont données sur la plaque signalétique.
- Les valeurs listées doivent correspondre au réseau électrique existant.
- $-$  L'appareil ne doit être raccordé au réseau électrique qu'avec le câble de liaison fourni.

*NOTE* Le fusible externe doit être de 16 A (inerte).

#### <span id="page-15-1"></span>**4.6 Plaque signalétique, description**

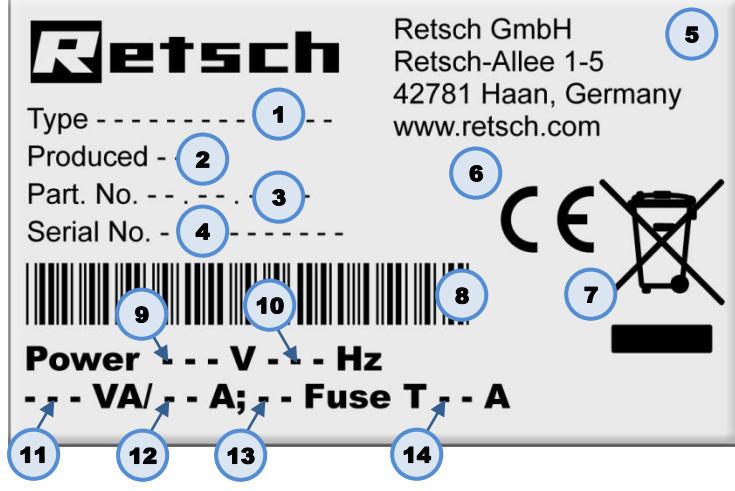

**Ill. 1 :** Plaque signalétique

- 1 Désignation de l'appareil
- 2 Année de fabrication
- 3 Référence article

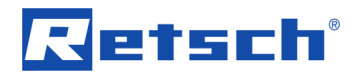

- Numéro de série
- Adresse fabricant
- Signalisation CE
- Signe élimination
- Code barres
- Variante de tension
- Fréquence de réseau
- Puissance
- Intensité de courant
- Nombre de fusibles
- Type de fusible et puissance de fusible
- Si vous avez des questions, veuillez toujours indiquer la désignation de l'appareil (**1**) ou le numéro d'article (**3**) ainsi que le numéro de série (**4**) de l'appareil.

# **Vetsch**°

# <span id="page-17-0"></span>**5 Première mise en service**

#### $\blacktriangle$ **AVERTISSEMENT** *W3.0002*

#### **Danger de mort par électrocution**

Câble d'alimentation endommagé

- Une impulsion de courant peut provoquer des brûlures, des troubles du rythme cardiaque, un arrêt respiratoire ou un arrêt cardiaque.
- **Ne jamais utiliser un câble d'alimentation endommagé pour alimenter l'appareil en courant !**
- **Vérifiez, avant d'utiliser le câble d'alimentation et la fiche, si ceux-ci présentent des endommagements.**

## *NOTE N10.0002*

**Mise en place de l'appareil**

Séparation de l'appareil du réseau d'alimentation en courant

- Une séparation de l'appareil du réseau d'alimentation en courant doit être possible à tout moment.
- **Placez l'appareil de manière à ce que le raccord pour le câble d'alimentation soit toujours facilement accessible.**

## *NOTE N11.0004*

**Mise en place de l'appareil**

Vibrations pendant le service

- Selon l'état de service de l'appareil, des vibrations légères peuvent survenir.
- **Placez l'appareil sur un support plan et stable, sans vibrations.**

Aucune autre précaution ne doit être prise pour la première mise en service. L'appareil peut être mis directement en service après sa mise en place.

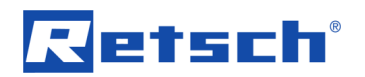

# <span id="page-18-0"></span>**6 Commande de l'appareil**

### <span id="page-18-1"></span>**6.1 Service de la machine dans le cadre d'une utilisation conforme**

#### **PRUDENCE** *C7.0005*  $\mathbf{A}$

**Risque d'explosion ou d'incendie**

Atmosphère à risque d'explosion

- L'appareil n'est, du fait de son mode de construction, pas approprié pour une utilisation dans des zones à risque d'explosion.
- **L'appareil ne doit pas être utilisé dans une atmosphère à risque d'explosion.**

#### $\blacktriangle$ **PRUDENCE** *C8.0006*

#### **Risques de dommages corporels**

Matière d'échantillon nocive pour la santé

- En fonction du risque de la matière d'échantillon, il est nécessaire de prendre les mesures nécessaires pour éviter des dommages corporels.
- **Veuillez respecter les fiches de données de sécurité du matériel d'échantillon.**

#### $\mathbf{A}$ **PRUDENCE** *C9.0004*

## **Risque d'explosion ou d'incendie**

Caractéristiques variables de l'échantillon

- Les caractéristiques et ainsi le caractère dangereux de l'échantillon peut changer pendant l'opération de broyage.
- **N'utilisez dans cet appareil pas de substance, qui présente un risque d'explosion ou d'incendie.**
- **Observez les fiches de données de sécurité de la matière d'échantillon.**

#### $\blacktriangle$ **PRUDENCE** *C10.0010*

#### **Réactivité chimique**

Caractéristiques variables de l'échantillon

- Les caractéristiques et ainsi la réactivité chimique de l'échantillon peut changer pendant l'opération de broyage.
- **N'utilisez dans cet appareil pas de substance, dont la réactivité chimique peut augmenter sous l'effet du broyage.**
- **Observez les fiches de données de sécurité de la matière d'échantillon.**

Ce Broyeur-mixeur à couteaux de Retsch GmbH est un appareil de laboratoire. Il est utilisé pour broyer et homogénéiser des matières molles à mi-dures, aqueuses, grasses, huileuses, fibreuses et sèches comme les dragées, le poisson, les boulettes de fourrage pour animaux, les légumes, les céréales, les épices, le fromage, le grué de cacao, les barres de musli, les compléments alimentaires, les noisettes, les graines oléagineuses, les parties de plantes, les

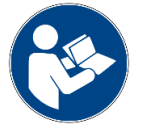

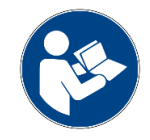

# etsch

produits pharmaceutiques, les confiseries et sucreries, la salade, le jambon, le savon, les produits surgelés, les fruits secs, la charcuterie et beaucoup d'autres substances.

Le Broyeur-mixeur à couteaux GM 200 est utilisé avec succès dans presque tous les domaines de l'industrie et de la recherche, particulièrement là où les denrées alimentaires et les fourrages pour animaux doivent être traités rapidement et de manière reproductible.

Le GM 200 n'est pas approprié pour le mélange et l'homogénéisation de liquides à basse viscosité (émulsions et suspensions) ou pour le broyage cryogène avec de l'azote liquide.

Seuls des récipients de broyage et des lames de la société Retsch GmbH peuvent être utilisés.

#### **AVERTISSEMENT** *W4.0031*  $\blacktriangle$

#### **Utilisation avec des denrées alimentaires, produits pharmaceutiques et cosmétiques**

Produits traités

- Les denrées alimentaires, les produits pharmaceutiques et cosmétiques, qui ont été broyés avec l'appareil, ne doivent plus être consommés, utilisés ou mis en circulation.
- **Éliminez ces substances conformément aux directives en vigueur.**

#### *NOTE N12.0007*

**Domaine d'utilisation de l'appareil** Service à long terme

- Cet appareil de laboratoire est conçu pour un service d'une équipe de huit heures avec une durée de fonctionnement de 30 %.
- **Cet appareil ne doit pas être utilisé comme machine de production ou en service continu.**

#### <span id="page-19-0"></span>**6.2 Mode de fonctionnement**

Deux lames aiguisées tournent au centre du récipient de broyage. Selon le sens de rotation, le broyage est effectué sous l'effet de chocs ou d'impacts ou en tranchant avec des lames aiguisées. Un assortiment de différents couvercles et récipients de broyage permet d'ajuster l'appareil aux applications spécifiques individuelles.

La vitesse de rotation présélectionnée est maintenue constante pendant le broyage par une régulation de la vitesse de rotation. La vitesse peut être de même de nouveau réglée pendant le service dans le mode manuel. La durée de broyage est réglable jusqu'à trois minutes. Une fois la durée de broyage écoulée, le moteur se déconnecte automatiquement et le capot s'ouvre.

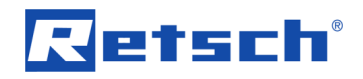

# <span id="page-20-0"></span>**6.3 Vues de l'appareil**

## <span id="page-20-1"></span>**6.3.1 Vue frontale**

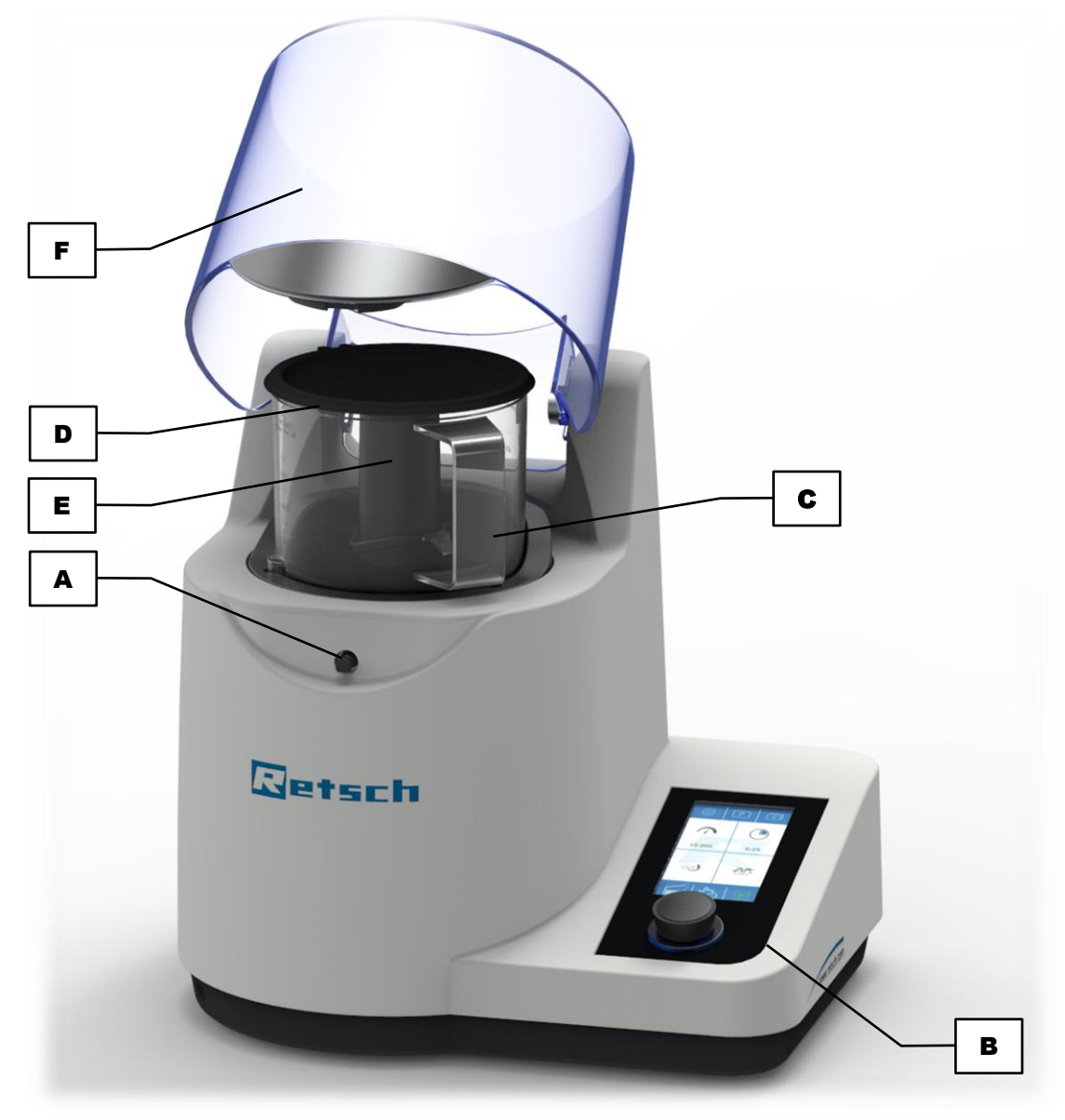

**Ill. 2 :** Vue frontale de l'appareil

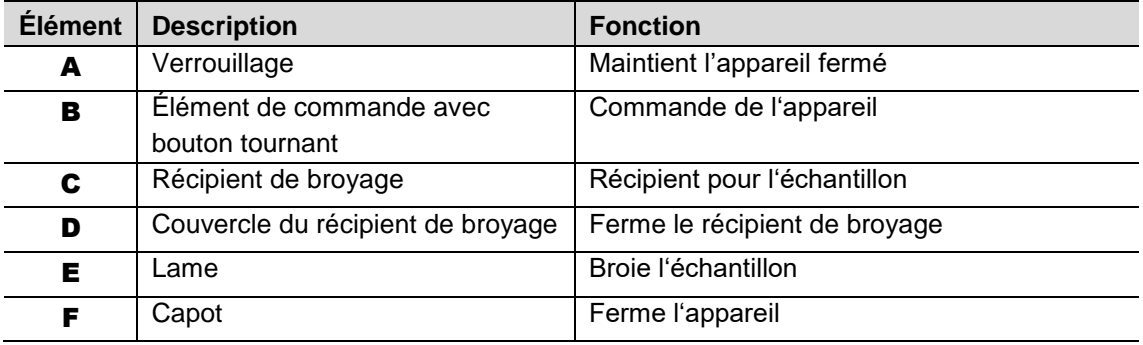

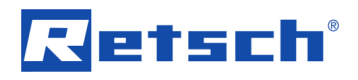

#### <span id="page-21-0"></span>**6.3.2 Dos**

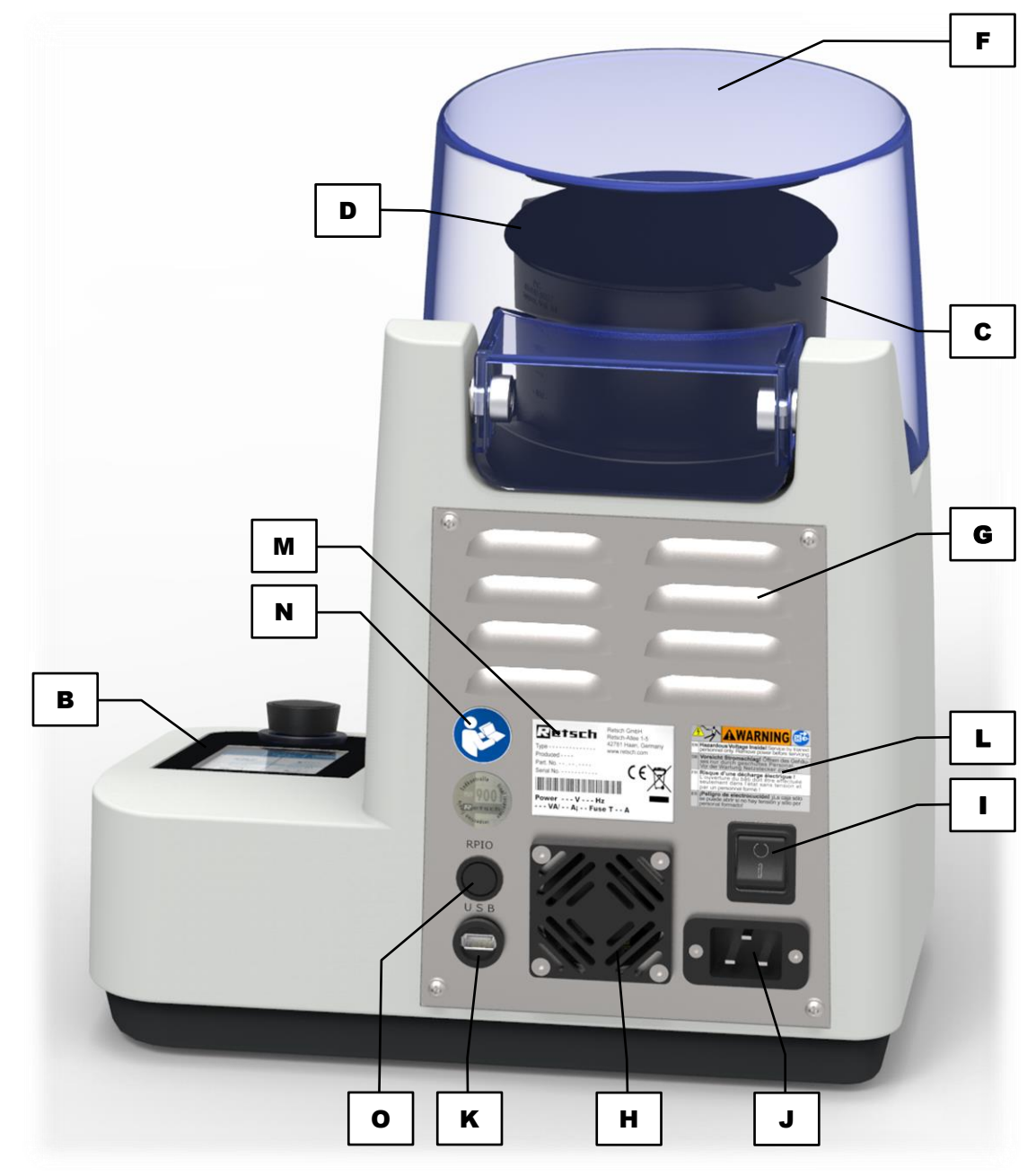

**Ill. 3 :** Vue dorsale de l'appareil

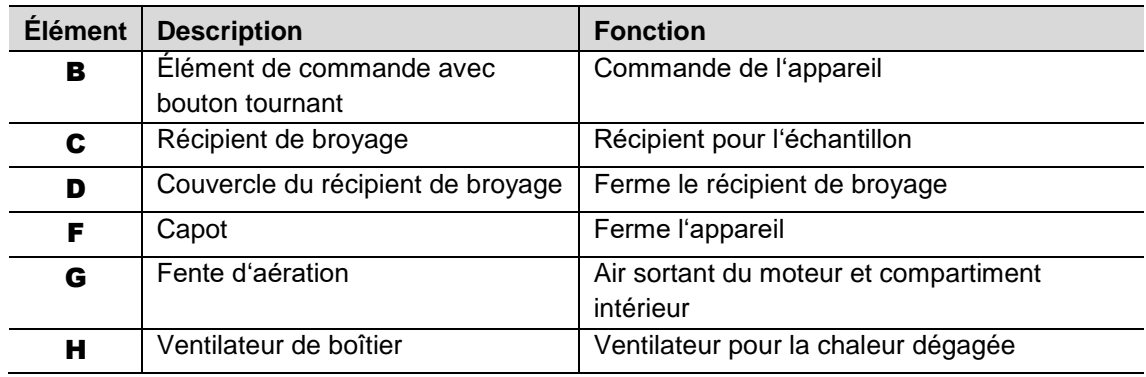

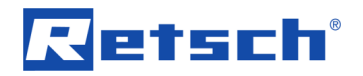

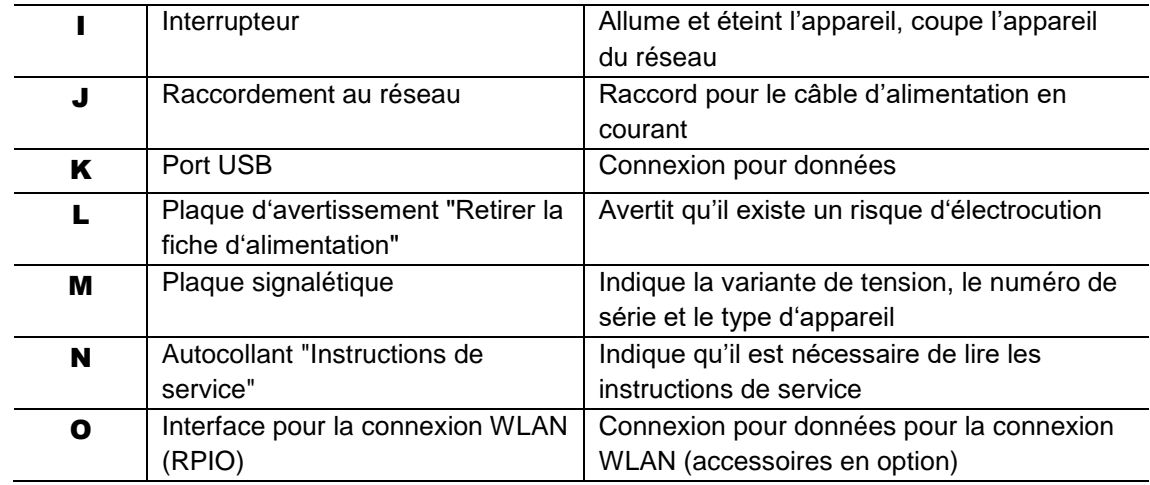

#### <span id="page-22-0"></span>**6.4 Mise sous / hors tension**

Allumez la GM 200 avec l'interrupteur principal (**I**) au dos de l'appareil.

Si l'appareil est éteint, il est complètement coupé du réseau de courant.

#### <span id="page-22-1"></span>**6.5 Ouverture et fermeture de l'appareil**

#### <span id="page-22-2"></span>**6.5.1 Ouverture**

- $\Rightarrow$  Reliez l'appareil au réseau de courant.
- Allumez l'appareil via l'interrupteur (**I**).
- Appuyez sur le bouton (**B3.1**). Le verrouillage est désactivé et le capot s'ouvre.

#### <span id="page-22-3"></span>**6.5.2 Fermer**

#### **PRUDENCE** *C11.0008*  $\mathbf{A}$

#### **Écrasements et contusions**

Chute du capot

- Le capot peut tomber sur les doigts lors de la fermeture et ainsi provoquer des écrasements et des contusions.

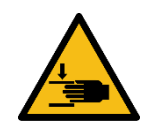

- **Tenez toujours bien le capot lors de la fermeture.**
- $\Rightarrow$  Pressez le capot (F) vers le bas. Le verrouillage (A) s'enclenche automatiquement.

#### <span id="page-23-0"></span>**6.6 Mise en place du récipient de broyage**

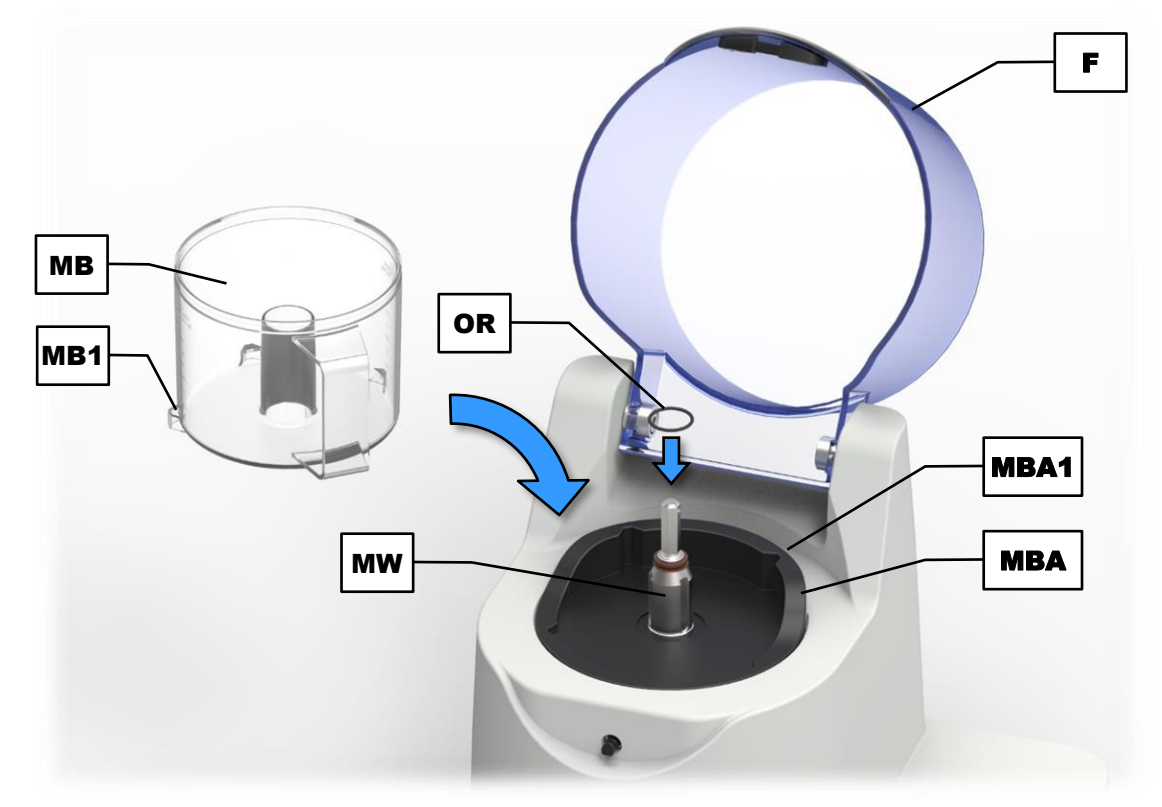

**Ill. 4 :** Mise en place du récipient de broyage

- $\Rightarrow$  Ouvrez le capot (F).
- Mettez le récipient de broyage (**MB**) en place.

*NOTE* Selon la version, le récipient de broyage dispose d'un à trois dispositifs anti-rotation (**MB1**), lesquels rentrent dans les rainures (**MBA1**) du logement du récipient de broyage (**MBA**). Veillez à ce que le récipient de broyage soit correctement orienté à la mise en place.

*NOTE* Un anneau torique (**OR**) sert à étanchéiser et fixer le logement du récipient de broyage (**MBA**). À la mise en place du récipient de broyage, veillez à ce que l'anneau torique soit correctement placé dans la rainure de l'arbre de moteur (**MW**).

Des récipients de broyage sont disponibles dans différentes matières pour la GM 200 chez Retsch GmbH. *NOTE* Pas tous les récipients de broyage sont appropriés pour le broyage de tous les échantillons ! Veuillez respecter le tableau suivant quand vous choisissez un récipient de broyage :

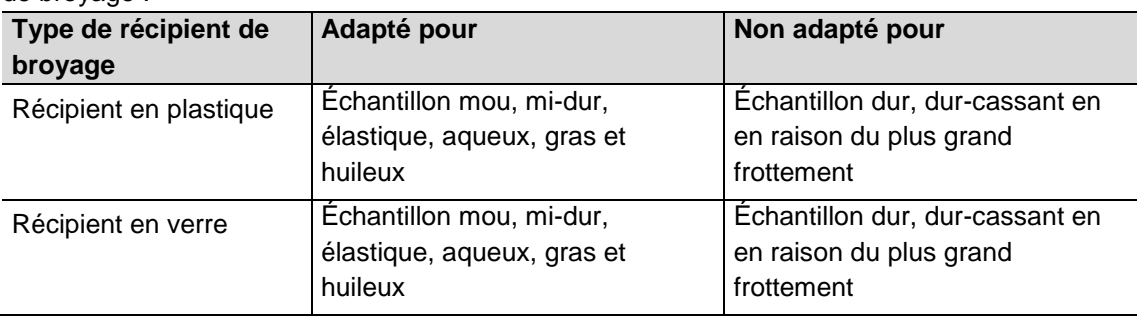

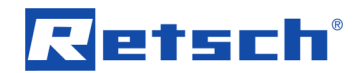

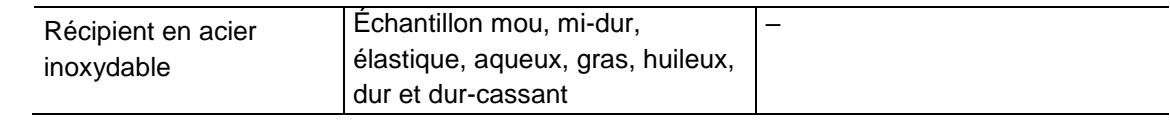

#### <span id="page-24-0"></span>**6.7 Mise en place du porte-lames**

#### **PRUDENCE** *C12.0028*  $\blacktriangle$

**Risques de coupures**

Lames aiguisées, composants mobiles

- Les lames sont très aiguisées et peuvent provoquer des coupures en cas de manipulation incorrecte.
- Le récipient de broyage et les lames peuvent tomber et blesser des personnes.
- **Ne jamais toucher les lames.**
- **Soyez prudents et rangez les composants avec précaution.**

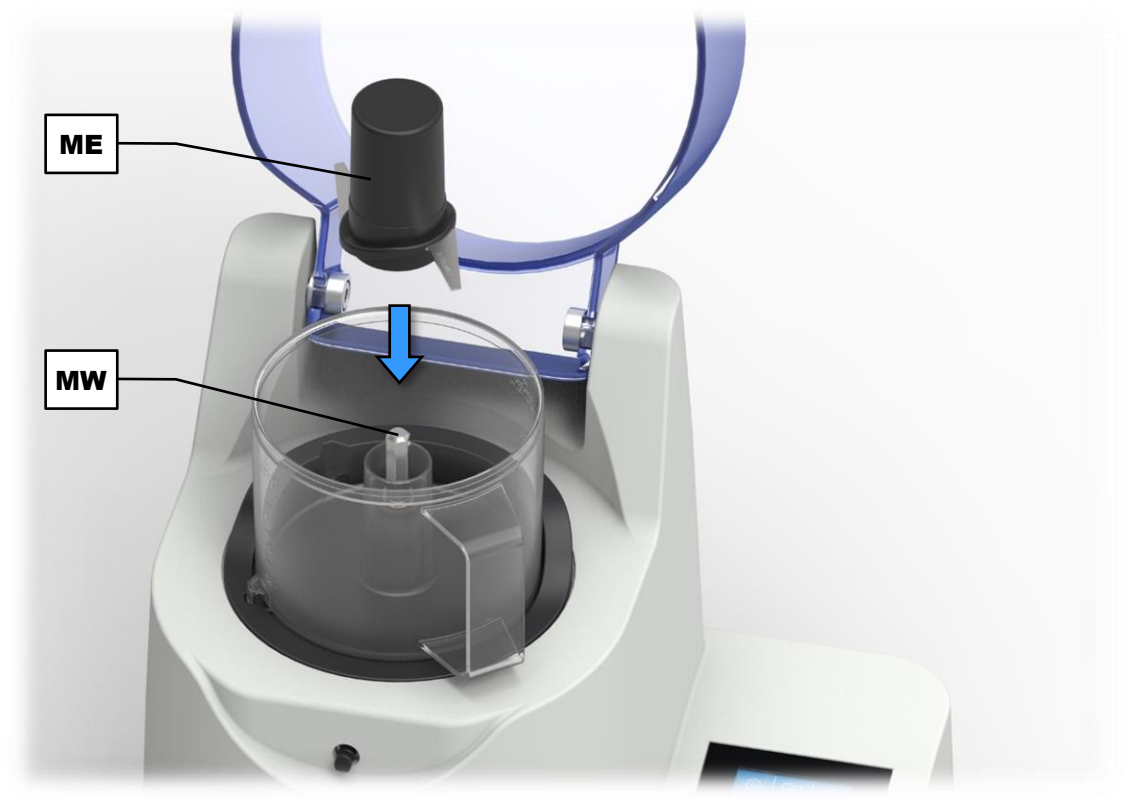

**Ill. 5 :** Mise en place du porte-lames

 Placez le porte-lames (**ME**) sur l'arbre de moteur (**MW**) et poussez-le vers le bas jusqu'à la butée.

# etsch

## <span id="page-25-0"></span>**6.8 Remplissage du récipient de broyage**

#### **PRUDENCE** *C13.0039*  $\blacktriangle$

#### **Risques de coupures**

Lames aiguisées

- Les lames sont très aiguisées et peuvent provoquer des blessures en cas de manipulation incorrecte.
- **Ne touchez pas les lames du porte-lames.**
- **Ne mettez la main dans le récipient de broyage qu'il se trouve en dehors de l'appareil.**
- **Ne mettez pas la main dans le récipient de broyage tant que du produit de broyage couvre le porte-lames.**
- **Avant de retirer le porte-lames, enlevez du produit de broyage jusqu'à ce que vous puissiez prendre le porte-lames de manière sûre.**

## *NOTE N13.0054*

## **Remplissage du récipient de broyage**

Mise en place des lames

- Mettez le porte-lames avant d'alimenter l'échantillon, car le produit pourrait autrement se coincer entre le porte-lames et le récipient de broyage.
- **Remplissez le récipient de broyage que lorsque le porte-lames a été mis en place.**

## <span id="page-25-1"></span>**6.8.1 Remplissage au sein de l'appareil**

- $\Rightarrow$  Ouvrez le capot (F).
- Mettez le récipient de broyage (**MB**) et le porte-lames (**ME**) en place.
- $\Rightarrow$  Alimentez le produit dans le récipient de broyage.
- $\Rightarrow$  Mettez le couvercle en place.
- $\Rightarrow$  Fermez le capot (F).

## <span id="page-25-2"></span>**6.8.2 Remplissage en dehors de l'appareil**

Le récipient de broyage peut être également rempli avant la mise en place dans l'appareil. Il est ainsi possible de travailler avec plusieurs récipients de broyage sans nettoyage intermédiaire.

*NOTE* Le remplissage du récipient de broyage en dehors de l'appareil ne peut se faire qu'avec le couvercle de réduction et le couvercle standard. Le couvercle à gravité n'est ici pas adapté !

- Enfoncez le porte-lames (**ME**) dans le récipient de broyage (**MB**).
- $\Rightarrow$  Alimentez le produit dans le récipient de broyage.
- $\Rightarrow$  Mettez le couvercle en place.
- A la mise en place du récipient de broyage (**MB**), poussez le couvercle vers le bas **au milieu**.

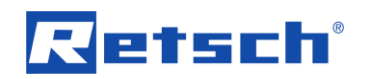

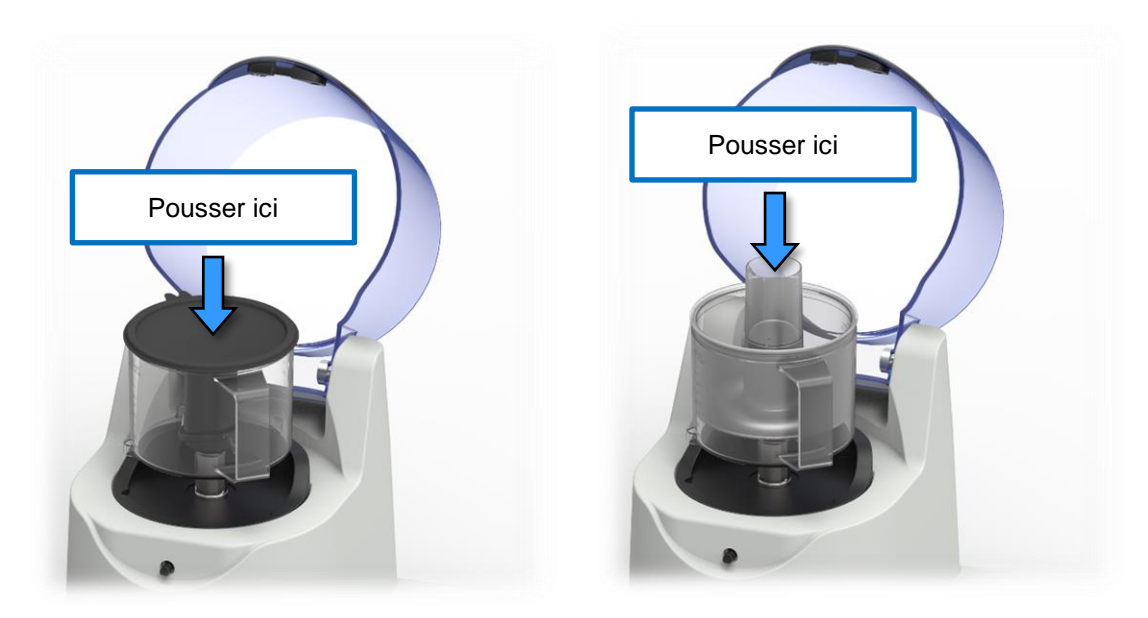

**Ill. 6 :** Mise en place du récipient de broyage rempli avec le couvercle standard (à gauche) et le couvercle de réduction (à droite)

*NOTE* Pour le couvercle de réduction, il est absolument nécessaire de pousser vers le bas afin que le porte-lames atteigne sa position finale et s'enclenche.. N'utilisez pas le couvercle à gravité lors du remplissage du récipient de broyage en dehors de l'appareil, car le porte-lames ne s'enclenche pas en combinaison avec le couvercle par à gravité à la mise en place !

 $\Rightarrow$  Fermez le capot (F).

## <span id="page-26-0"></span>**6.9 Fermer le récipient de broyage**

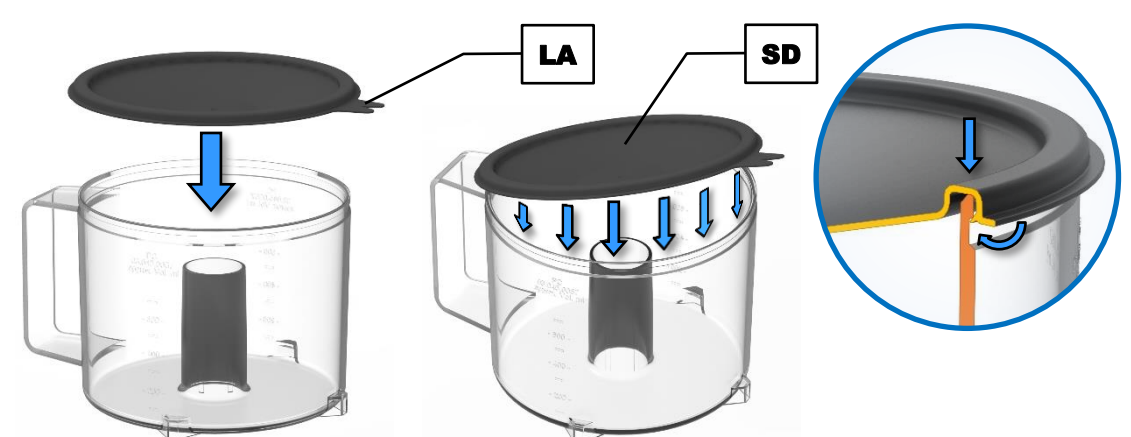

**Ill. 7 :** Fermeture du récipient de broyage avec le couvercle standard

Le couvercle standard (**SD**) va sur tous les récipients de broyage disponibles. Le couvercle standard est serré sur le bord du récipient et peut être de nouveau desserré à la bride (**LA**).

- Pressez le couvercle standard (**SD**) par le haut en biais sur l'ouverture du récipient de broyage (**MB**).
- $\Rightarrow$  Contrôlez la bonne fixation du couvercle standard sur le récipient de broyage.

Différents couvercles sont disponibles pour le GM 200 chez Retsch GmbH. Les différentes combinaisons couvercle-récipient de broyage permettent un ajustement optimal aux différentes positions de travail.

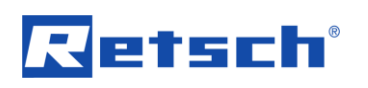

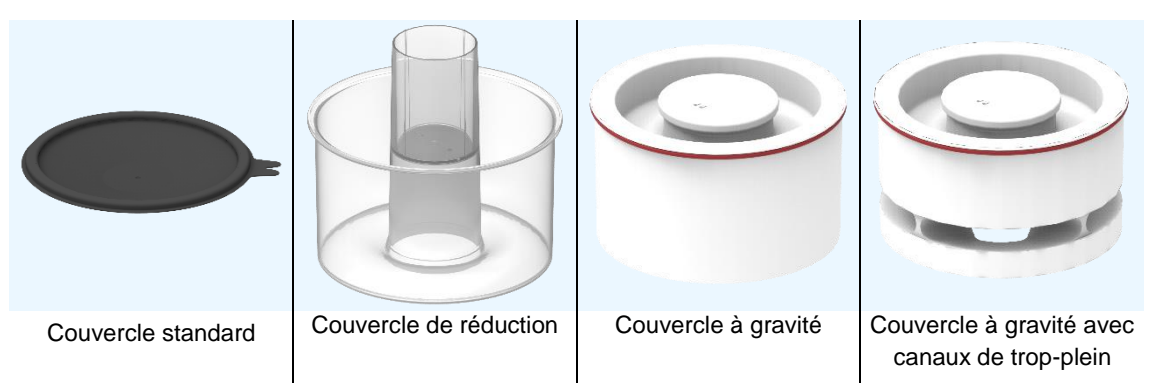

**Ill. 8 :** Couvercle pour le GM 200

*NOTE* La quantité alimentée dépend des propriétés de l'échantillon et du couvercle utilisé. Ne dépassez pas les quantités d'alimentation recommandées, indiquées dans le tableau suivant !

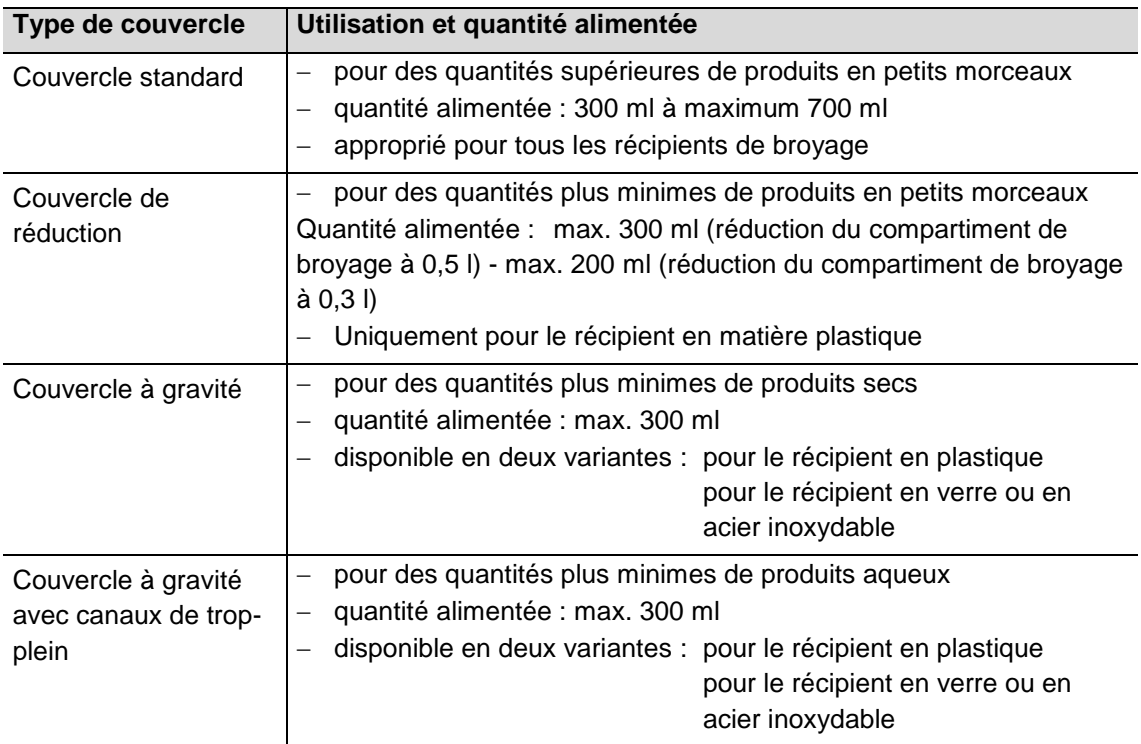

Le couvercle de réduction est maintenu vers le bas par le capot (**F**) pendant le broyage.

Le couvercle à gravité permet un ajustement exact du volume d'utilisation à la quantité alimentée respective. Il bouge pendant le broyage vers le bas et optimise ainsi le volume du compartiment de broyage.

## *NOTE N14.0053*

**Broyage cryogène**

Broyage avec de l'azote liquide (LN2)

- En cas de broyage avec de l'azote liquide, la garniture de broyage peut se casser et endommager l'appareil !
- **Un broyage avec de l'azote liquide n'est pas autorisé !**

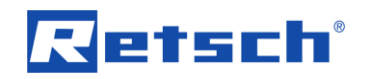

# <span id="page-28-0"></span>**7 Commande de l'appareil**

# <span id="page-28-1"></span>**7.1 Éléments de commande, affichage et fonctions**

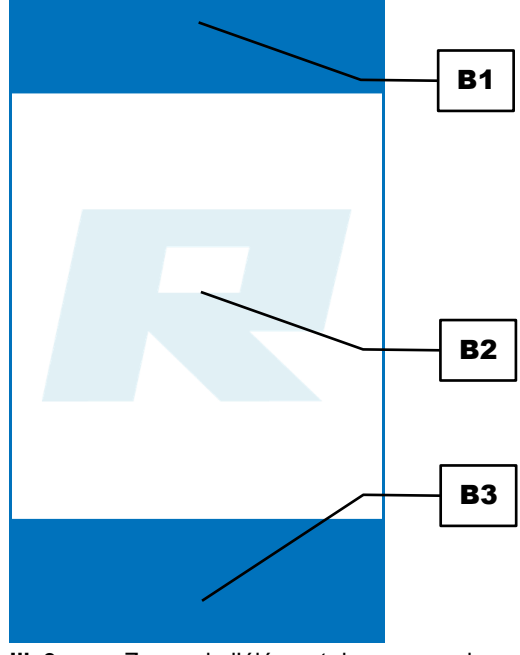

**Ill. 9 :** Zones de l'élément de commande

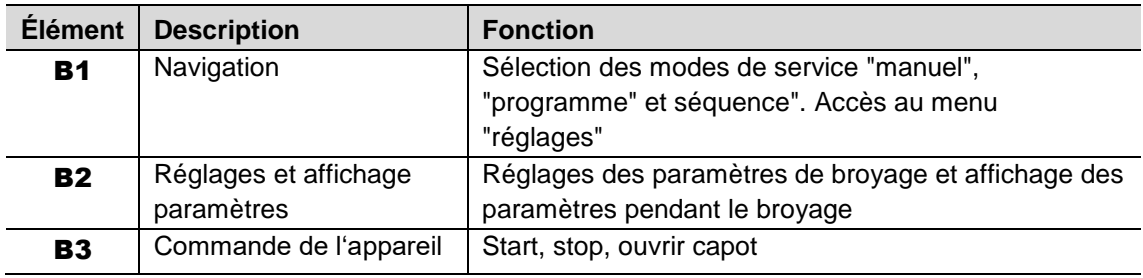

*NOTE* Seules les fonctions (symboles), qui sont aussi possibles sur la commande actuelle, sont affichées.

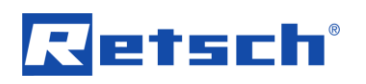

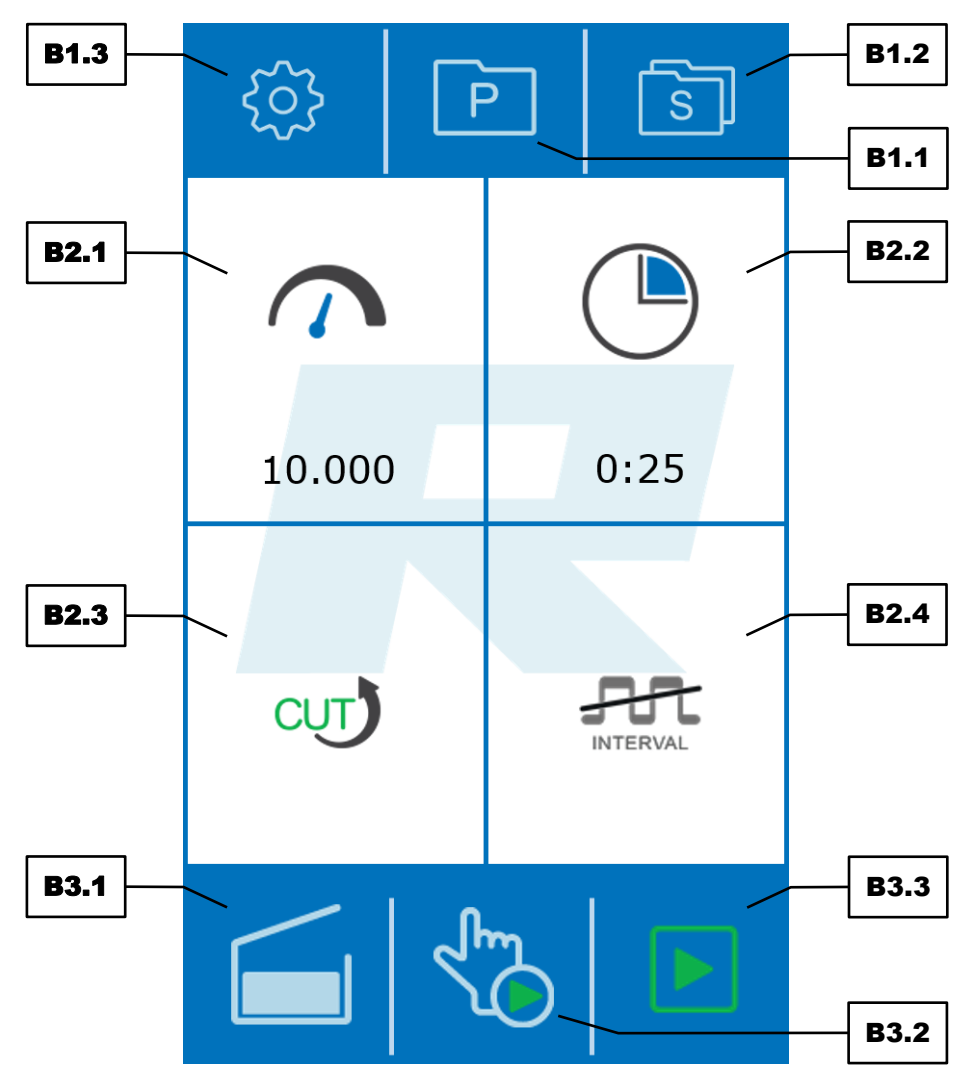

**Ill. 10 :** Éléments de commande et fonctions

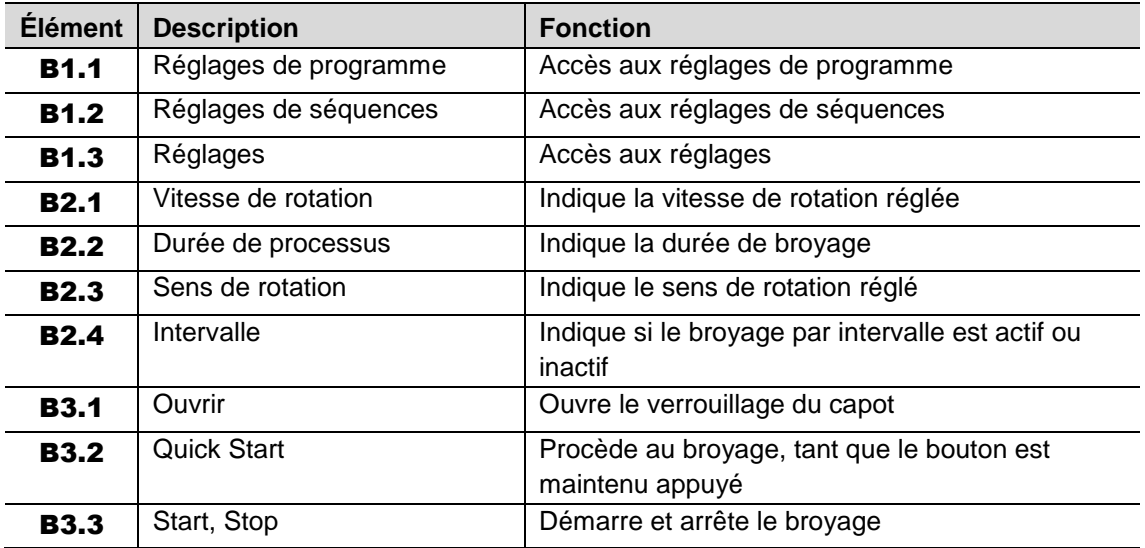

## <span id="page-29-0"></span>**7.2 Modes de service et navigation**

L'appareil peut être complètement commandé avec l'écran tactile. Le logiciel de commande se divise en trois modes de service :

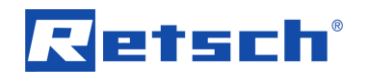

- Manuel
- Programme
- Séquence

#### <span id="page-30-0"></span>**7.2.1 Navigation entre les modes de service**

- Entrez dans la zone de l'élément de commande des réglages (**B2**) les paramètres de broyage souhaités afin de procéder à un broyage manuel.
- $\Rightarrow$  Appuyez sur le bouton  $\boxed{\mathsf{P}}$  (**B1.1**) pour arriver aux réglages des programmes.
- Appuyez sur le bouton (**B1.2**) pour arriver aux réglages des séquences.

#### <span id="page-30-1"></span>**7.3 Paramètres de broyage**

L'élément de commande permet de régler et de modifier les paramètres de broyage. On effectue ici une distinction entre paramètres réglables activables et désactivables.

#### <span id="page-30-2"></span>**7.3.1 Paramètres réglables**

Les paramètres suivants peuvent être réglés en entrant des valeurs :

- Durée de processus
- Vitesse de rotation

Il est possible de modifier directement les paramètres dans le mode manuel. Dans le mode programme, les paramètres ne peuvent être modifiés que si le traitement a été activé par le bouton (**B3.4**).

- $\Rightarrow$  Appuyez sur le paramètre, qui doit être modifié. Le fond est alors gris et le bord du bouton tournant est allumé en bleu.
- Tournez le bouton tournant (**B4**) jusqu'à ce que la valeur souhaitée soit affichée.

La valeur réglée est reprise dès que l'on appuie sur le paramètre ou que l'on choisit un autre paramètre.

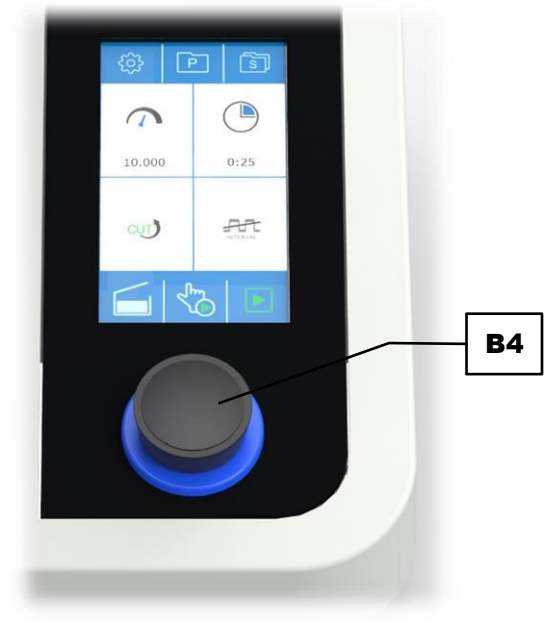

**Ill. 11 :** Bouton tournant

# letsch®

#### **Durée de processus (B2.2) :**

La durée de processus indique la durée totale du broyage. Le bouton tournant permet de régler une durée de processus entre 0:01 et 3:00 (m:ss). La durée de processus entre 0:01 et 0:30 peut se régler par étapes de 1 seconde, la durée de processus entre 0:30 et 3:00 par étapes de 5 secondes. Une fois le processus de broyage démarré, la durée de processus s'écoule continuellement jusqu'à 0:00. Quand la fonction par intervalle est activée, la durée de processus comprend aussi bien les temps d'intervalle que les temps de pause.

#### **Vitesse de rotation (B2.1) :**

La vitesse de rotation (tours par minute, trs/min) peut se régler avec le bouton tournant. La plage de vitesse dépend du sens de rotation :

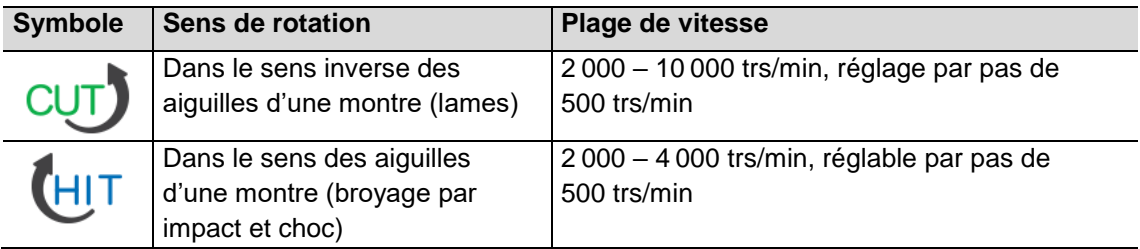

La vitesse de rotation peut être rapidement augmentée pendant le broyage avec les lames à environ 14 000 trs/min avec la fonction boost.

#### <span id="page-31-0"></span>**7.3.2 Paramètres activables ou désactivables**

Les paramètres suivants peuvent être activés et désactivés :

- $-$  Intervalle
- Sens de rotation

Dans le mode manuel, les paramètres peuvent être modifiés directement. Dans le mode programme, les paramètres ne peuvent être modifiés que si le traitement a été activé avec la

touche (**B3.4**).

 $\Rightarrow$  Appuyez sur le paramètre, qui doit être modifié. Le sens de rotation change ou le broyage par intervalle est activé ou désactivé.

#### **Sens de rotation (B2.3) :**

Selon le sens de rotation du porte-lames, l'échantillon est broyé soit par les lames soit par choc ou impact. Le sens de rotation momentané du porte-lames est présenté par l'un des symboles suivants :

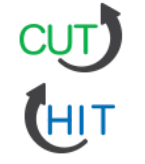

Sens de rotation dans le sens inverse des aiguilles d'une montre (lames)

Sens de rotation dans le sens des aiguilles d'une montre (broyage par choc ou par impact)

*NOTE* L'échantillon dur et cassant doit être broyé principalement par choc et impact, donc avec le sens de rotation  $<sup>41</sup>$ </sup>

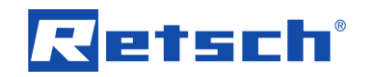

#### **Intervalle (B2.4) :**

En activant la fonction à intervalle, le broyage est interrompu à des intervalles brefs et réguliers et ensuite poursuivi. La fonction à intervalle active ou inactive est représentée par l'un des symboles suivants :

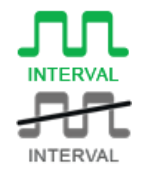

Broyage à intervalle activé

Broyage à intervalle désactivé (broyage continu)

*NOTE* Quand la fonction à intervalle est activée, la vitesse de rotation maximale est limitée à 4000 trs/min indépendamment du sens de rotation.

#### <span id="page-32-0"></span>**7.4 Mode manuel**

Dans le mode manuel, les paramètres de broyage suivants peuvent être modifiés directement :

- Vitesse de rotation
- Durée de processus
- Sens de rotation
- Intervalle

Vous trouvez une description exacte des réglages des paramètres au chapitre ["Paramètres de](#page-30-1)  [broyage"](#page-30-1).

#### **Quick Start (B3.2) :**

En fonction de l'échantillon, différents paramètres de broyage sont nécessaires pour obtenir le broyage optimal. La fonction Quick Start permet de tester avec l'échantillon la vitesse de rotation réglée et de l'ajuster si nécessaire.

- Appuyez et maintenez appuyée le bouton (**B3.2**). Le broyage démarre immédiatement à la vitesse de rotation réglée.
- Lâchez le bouton (**B3.2**). Le broyage s'arrête immédiatement.

#### <span id="page-32-1"></span>**7.4.1 Démarrage du processus**

- Après la mise en marche de l'appareil, la touche (**B3.3**) n'est pas affichée jusqu'à ce que le capot soit une fois et de nouveau refermé.
- Appuyez sur la touche (**B3.3**) pour démarrer le broyage.

Dans la zone de l'élément de commande de la navigation (**B1**), aucun bouton n'est affiché. Dans la zone d'élément de commande de la commande d'appareil (**B3**), différents boutons apparaissent en fonction du sens de rotation :

 $-$  Si l'échantillon est brové par effet de choc ou d'impact (le symbole  $\mathbb{H}^{\mathsf{T}}$  est indiqué comme sens de rotation), seul le  $\Box$  apparaît.

Si le broyage est effectué avec les lames (le symbole CUT) est indiqué comme sens de rotation), le bouton  $\frac{\cos x}{\cos x}$  apparaît en plus du bouton  $\Box$ 

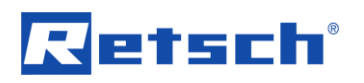

La vitesse de rotation peut être modifiée et/ou la fonction avec intervalles activée ou désactivée pendant le broyage manuel. Tous les autres paramètres ne peuvent pas être modifiés pendant le service courant.

#### **Fonction boost:**

 $\Rightarrow$  Appuyez sur le bouton  $\frac{180055}{2}$  pour augmenter la vitesse de rotation pendant le broyage avec les lames rapidement à environ 14 000 trs/min.

La fonction boost peut être activée pendant au maximum 3 secondes en appuyant et maintenant appuyée la touche. *NOTE* La fonction boost ne peut être utilisée qu'une fois pendant un broyage et n'est de nouveau à disposition qu'au prochain démarrage de processus.

#### <span id="page-33-0"></span>**7.4.2 Arrêt du processus**

Le broyage se termine automatiquement une fois la durée de processus réglée écoulée. Le broyage peut être toutefois terminé manuellement à tout moment.

- $\Rightarrow$  Appuyez sur le bouton **pour terminer le broyage.**
- Le capot s'ouvre automatiquement une fois la durée de processus réglée terminée ou quand le broyage est arrêté manuellement.

#### <span id="page-33-1"></span>**7.5 Mode de programme**

Il arrive souvent que des échantillons différents soient broyés, mais qu'ils reviennent régulièrement avec respectivement toujours les mêmes paramètres. Pour ces échantillons, il est possible d'enregistrer des jeux de paramètres individuels dans le programme et de les appeler si nécessaire.

Huit emplacements mémoire sont mis à disposition. Les paramètres de broyage suivants peuvent être mémorisés dans les programmes individuels :

- Vitesse de rotation
- Durée de processus
- Sens de rotation
- $-$  Intervalle

Vous trouvez une description précise des réglages de paramètres au chapitre ["Paramètres de](#page-30-1)  [broyage"](#page-30-1).

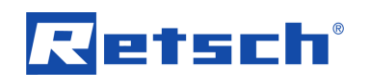

#### <span id="page-34-0"></span>**7.5.1 Sélection de programme**

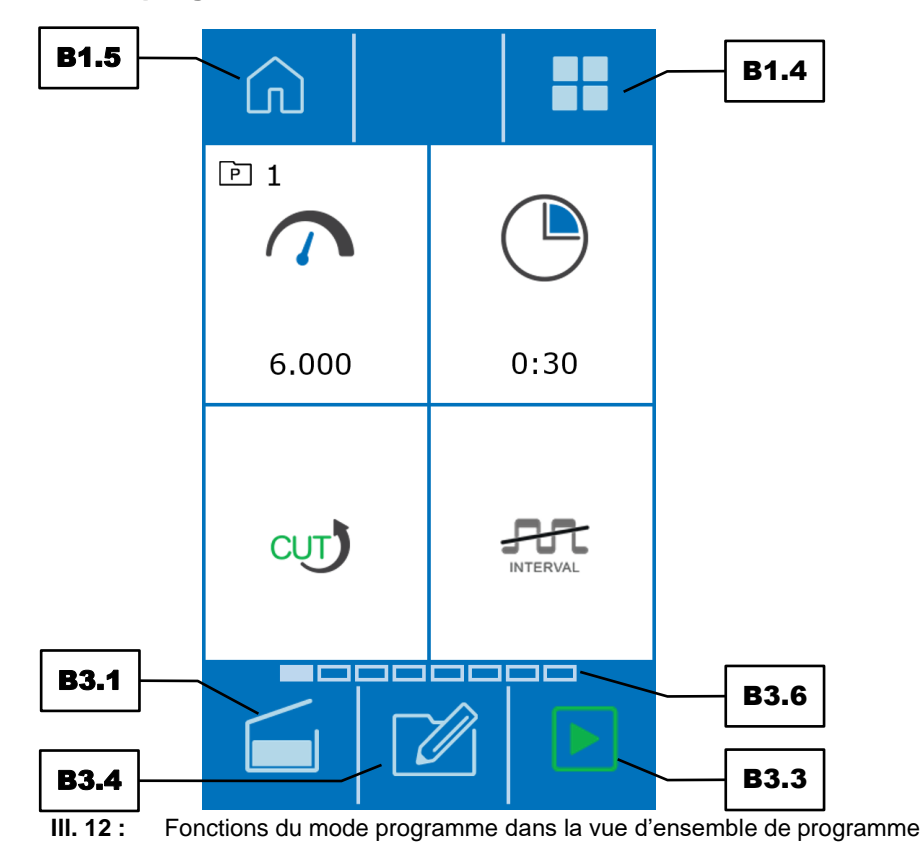

- Appuyez sur le bouton (**B1.1**) pour passer au mode programme. L'affichage sur l'écran passe au programme actuel. Le numéro de programme est affiché à côté du symbole P
- dans le quart de cercle supérieur gauche.  $\Rightarrow$  Glissez de la droite vers la gauche ou de la gauche vers la droite sur l'écran dans la zone d'élément de programme des réglages (**B2**) pour naviguer dans un ordre croissant ou décroissant à travers les programmes. La position du programme est affichée dans la barre de défilement (**B3.6**).

Il est également possible d'appeler la vue d'ensemble de programmes en appuyant sur la

touche (**B1.4**). Chaque programme est affiché dans un quart de cercle.

- Glissez sur l'écran dans la zone d'élément de commande des réglages (**B2**) pour commuter entre le groupe de programmes  $1 - 4$  et  $5 - 8$ .
- $\Rightarrow$  Pour charger un programme, appuyez sur le tiers supérieur du quart de cercle souhaité.

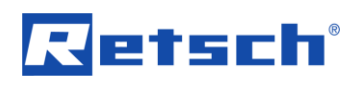

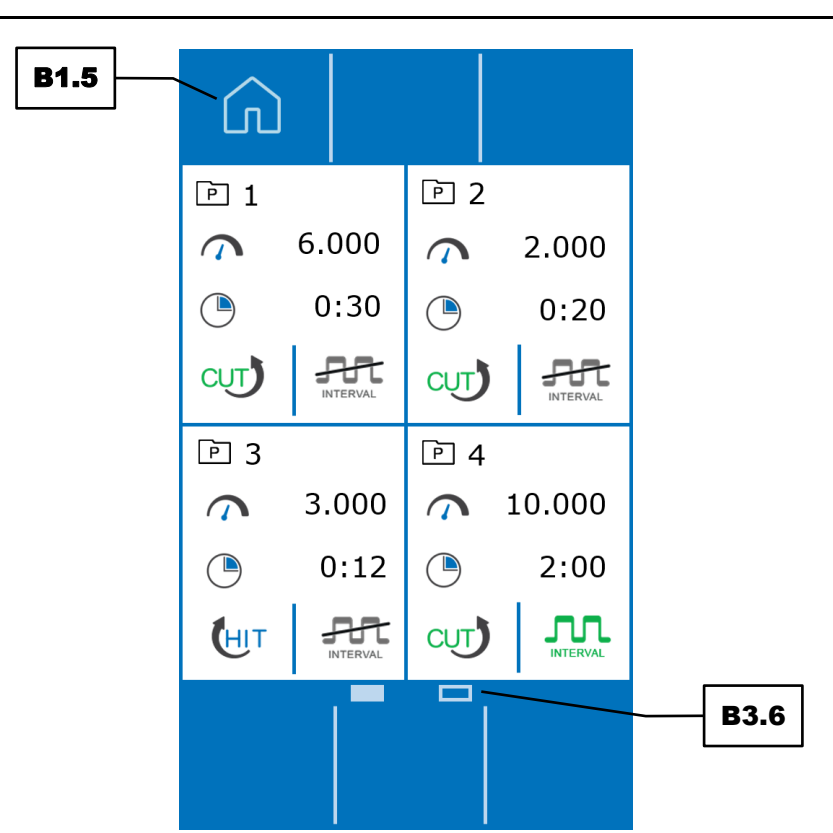

**Ill. 13 :** Fonctions du mode programme dans la vue d'ensemble des programmes

- Appuyez sur le bouton (**B3.3**) pour démarrer le programme sélectionné et ainsi démarrer le broyage.
- $\Rightarrow$  Pour quitter le mode programme et retourner dans le mode manuel, appuyez sur le bouton (**B1.5**).

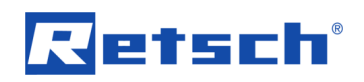

### <span id="page-36-0"></span>**7.5.2 Édition de programme**

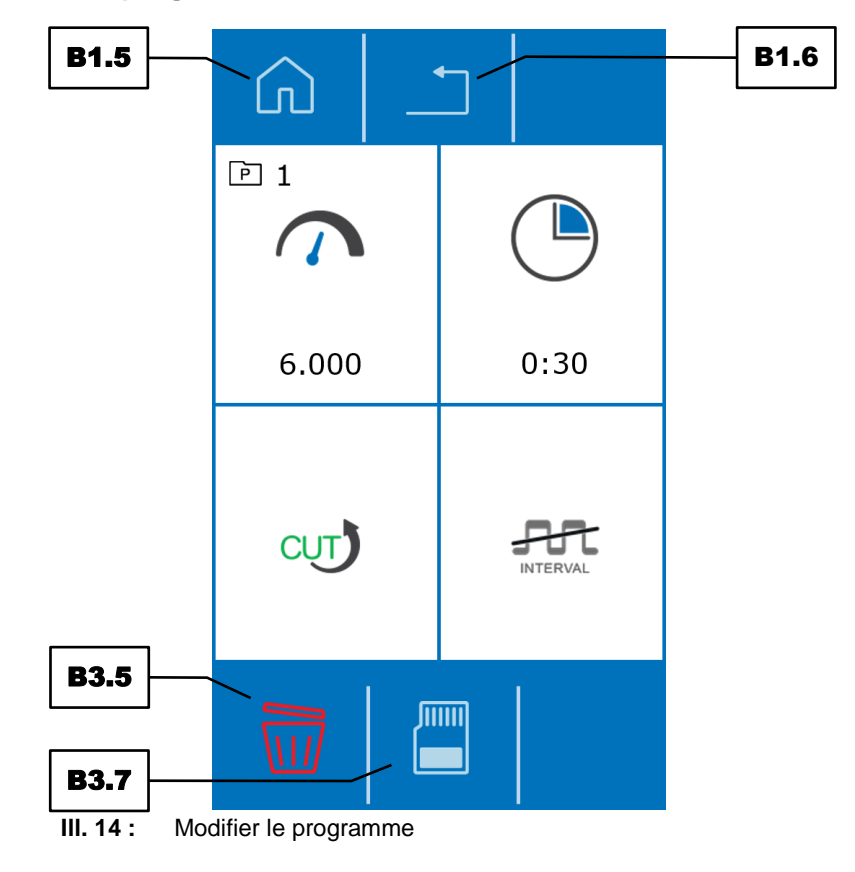

- $\Rightarrow$  Appuyez sur le bouton (**B3.4**) pour modifier le programme.
- $\Rightarrow$  Entrez les paramètres de broyage souhaités.

L'opération peut être arrêtée en appuyant sur le bouton (**B1.6**). Tous les réglages sont annulés.

#### <span id="page-36-1"></span>**7.5.3 Sauvegarder le programme**

 Appuyez sur le bouton (**B3.7**) pour enregistrer les paramètres de broyage réglés dans la mémoire de programme sélectionnée.

#### <span id="page-36-2"></span>**7.5.4 Effacer le programme**

 Appuyez et maintenez appuyée le bouton (**B3.5**) pendant environ deux secondes pour effacer les paramètres de broyage dans l'emplacement de mémoire de programme sélectionné.

Une fois les réglages effacés, la vitesse de rotation et la durée de processus sont mis à zéro pour cet emplacement de mémoire de programme. La fonction à intervalle est désactivée et le sens de rotation réglé sur lames.

#### <span id="page-36-3"></span>**7.6 Mode de séquence**

Pour les tâches de broyage spéciales, des déroulements de broyage peuvent être réglés dans ce mode.

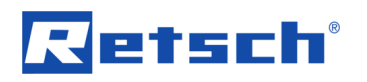

Quatre emplacements de mémoire de séquence sont mis à disposition. Chaque séquence se compose de deux jeux de paramètres successifs, choisis librement.

Vous trouvez une description précise des réglages des paramètres au chapitre ["Paramètres de](#page-30-1)  [broyage"](#page-30-1).

#### <span id="page-37-0"></span>**7.6.1 Sélection de la séquence**

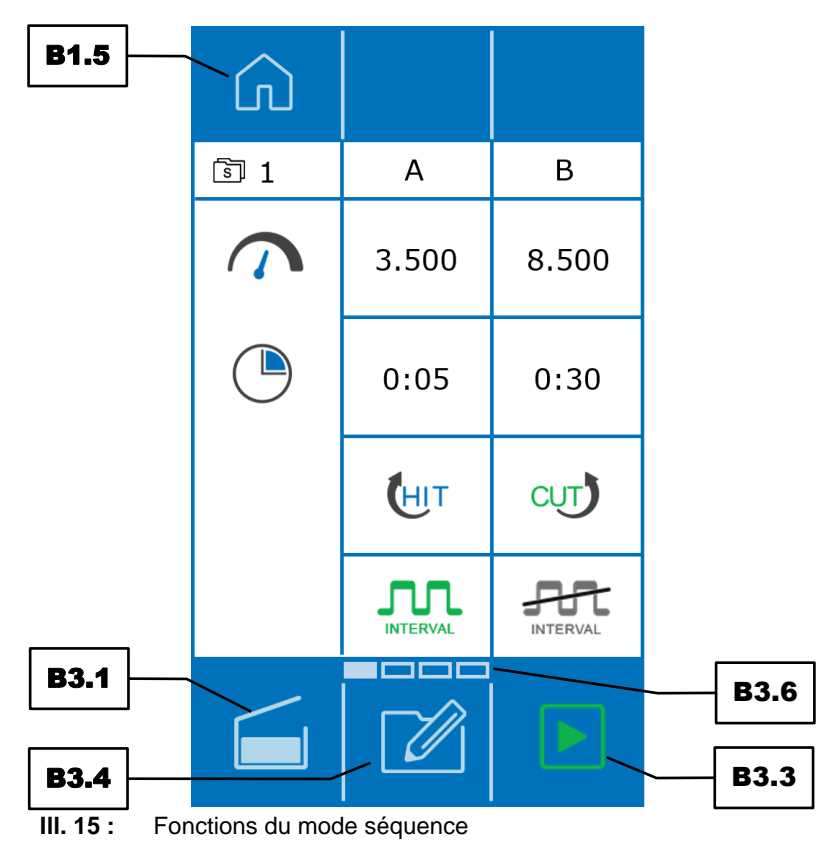

 Appuyez sur le bouton (**B1.2**) pour passer au mode séquence. L'affichage sur l'écran passe à la séquence actuelle. Le numéro de séquence est affiché à côté du symbole  $\boxed{\widetilde{\mathbb{S}}}$ dans l'angle supérieur gauche.

 Glissez de la droite vers le gauche sur l'écran dans la zone de l'élément de commande des réglages (**B2**) pour naviguer dans l'ordre croissant et décroissant à travers les séquences. La position de la séquence est affichée dans la barre de défilement (**B3.6**).

Une séquence se compose de deux jeux de paramètres A et B.

 Appuyez sur le bouton (**B3.3**) pour démarrer la séquence sélectionnée et ainsi démarrer le broyage.

Le jeu de paramètres de la séquence traité actuellement est affiché dans la zone de navigation (**B1**).

 $\Rightarrow$  Pour quitter le mode séquence et retourner dans le mode manuel, appuyez sur le bouton  $\Box$ (**B1.5**).

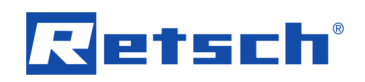

#### <span id="page-38-0"></span>**7.6.2 Édition de la séquence**

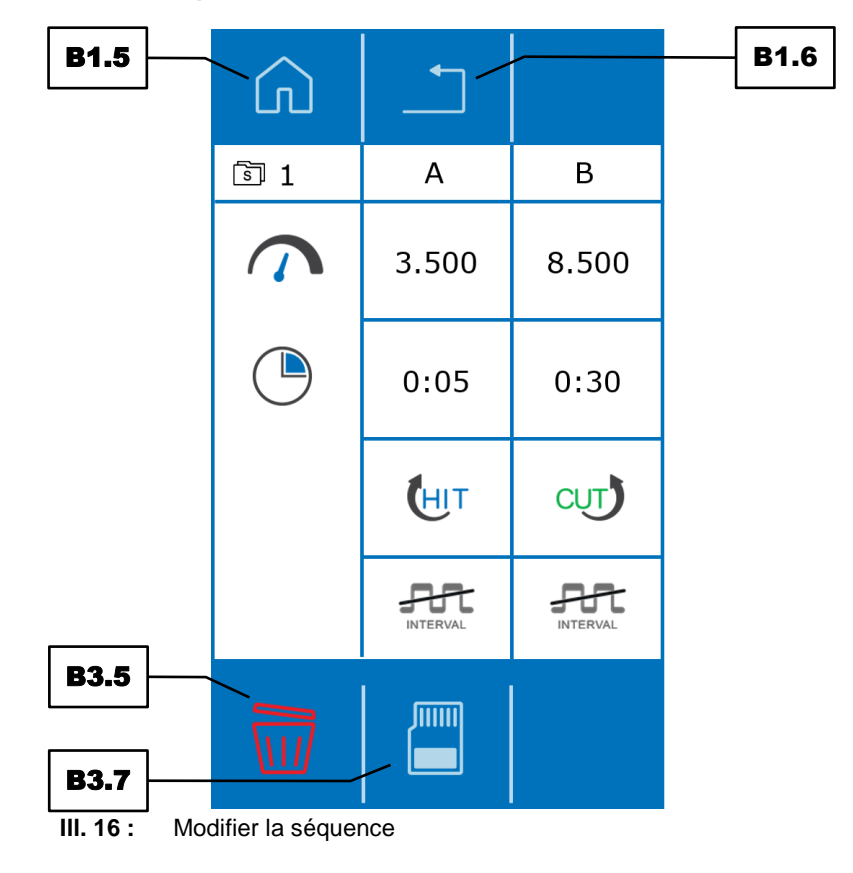

- Appuyez sur le bouton (**B3.4**) pour modifier la séquence.
- $\Rightarrow$  Entrez les paramètres de broyage souhaités pour les jeux de paramètres A et B.

L'opération peut être arrêtée en appuyant sur le bouton (**B1.6**). Tous les réglages sont rejetés.

#### <span id="page-38-1"></span>**7.6.3 Mémoriser la séquence**

 Appuyez sur le bouton (**B3.7**) pour mémoriser les paramètres de broyage réglés dans l'emplacement de mémoire de séquence sélectionnée.

#### <span id="page-38-2"></span>**7.6.4 Effacer la séquence**

 $\Rightarrow$  Appuyez sur le bouton  $\overline{w}$  (B3.5) pendant environ deux secondes pour effacer les paramètres de broyage dans l'emplacement de mémoire de séquence sélectionné.

Une fois les réglages effacés, la vitesse de rotation et la durée de processus des deux jeux de paramètres A et B sont mis à zéro. La fonction à intervalle est désactivée et le sens de rotation est sur lames.

#### <span id="page-38-3"></span>**7.7 Réglages**

Ce n'est seulement qu'à partir du mode manuel qu'il est possible d'avoir accès aux réglages du GM 200.

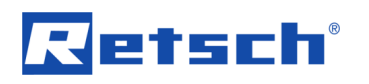

Appuyez sur le bouton (**B1.3**).

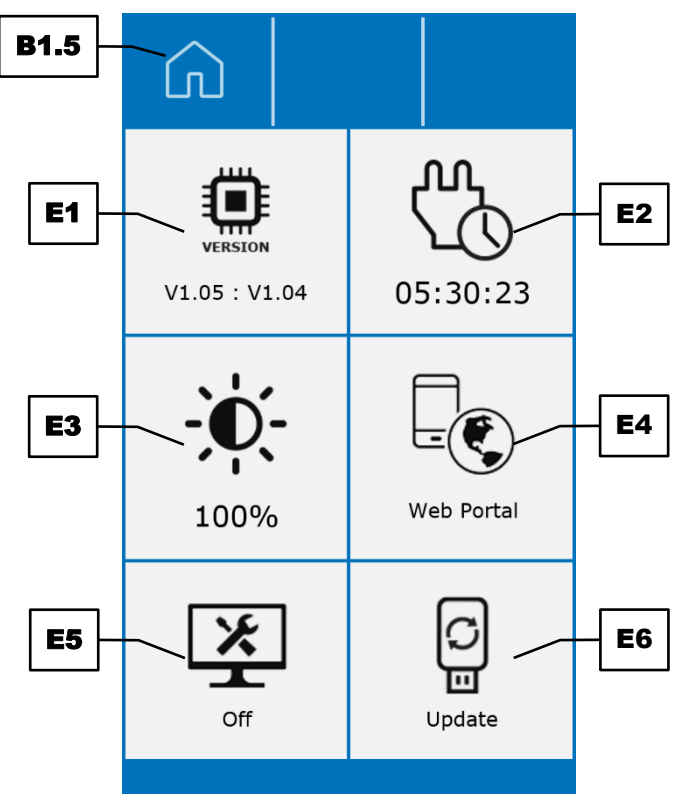

**Ill. 17 :** Réglages

Il est possible dans les réglages d'accéder aux fonctions suivantes :

- Versions logicielles (information)
- Heures de service (information)
- Luminosité de l'écran (réglable)
- $-$  Portail web
- Environnement de service
- Mise à jour logicielle

Les fonctions et informations individuelles sont décrites en détail dans les sous-chapitres suivants.

Pour quitter les réglages et retourner au mode manuel, appuyez sur le bouton (**B1.5**).

#### <span id="page-39-0"></span>**7.7.1 Versions logicielles**

Dans la section (**E1**), il est possible de voir deux versions logicielles de l'appareil :

- Firmware (**E1.1**) (commande de l'appareil)
- Écran (**E1.2**) (commande de programme)

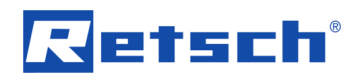

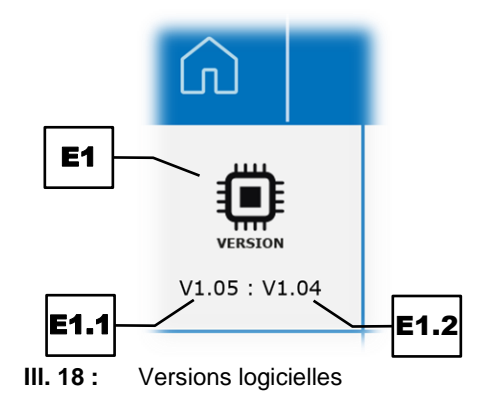

Les versions logicielles actuelles sont indiquées l'une après l'autre, le firmware étant indiqué en premier.

#### <span id="page-40-0"></span>**7.7.2 Heures de service**

Les heures de service de l'appareil sont affichées en heures, minutes et secondes (hh:mm:ss) dans la section (**E2**). Ce sont les durées de processus, qui sont comptées, à savoir les temps entre start et stop. Les temps ne peuvent pas être manipulés.

#### <span id="page-40-1"></span>**7.7.3 Luminosité**

La luminosité de l'écran peut être réglée entre 6 % et 100 % dans la section (**E3**).

- Appuyez sur la section (**E3**). Le fond est alors gris et le bord du bouton tournant est allumé en bleu.
- Tournez le bouton tournant (**B4**) jusqu'à ce que la luminosité souhaitée de l'écran soit atteinte.

La valeur réglée est reprise, dès que l'on appuie de nouveau sur la section (**E3**) ou que l'on appuie sur une autre section ou dès que l'on quitte les réglages.

#### <span id="page-40-2"></span>**7.7.4 Portail web**

La section (**E4**) permet d'accéder au portail web de Retsch GmbH au moyen d'un code QR. Celui-ci peut être lu avec un téléphone mobile avec le logiciel correspondant et connexion Internet. Il est ensuite possible d'accéder directement au site Internet de l'appareil, qui comprend des informations supplémentaires comme par ex. des conseils et astuces pour le GM 200.

 $\Rightarrow$  Appuyez sur la section (**E4**) pour afficher le code QR.

#### <span id="page-40-3"></span>**7.7.5 Environnement de service**

n'est activée.

Dans la section (**E5**), il est possible d'avoir accès à l'environnement de services. Seuls les techniciens du service après-vente de la société Retsch GmbH ont accès à l'environnement de services.

*NOTE* Si l'environnement de services est activé en appuyant sur la section (**E5**), l'interface USB (K) est certes activée et "On" apparaît en dessous du symbole  $\mathbb{R}$ , mais aucune autre fonction

Désactivez l'environnement de services en appuyant sur la section (**E5**) ou quittez le menu

"Réglages" avec le bouton  $\boxed{\Box}$  (**B1.5**).

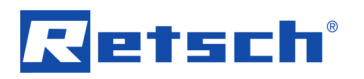

*NOTE* Tant que l'environnement de services est activé, toutes les autres fonctions restent désactivées.

#### <span id="page-41-0"></span>**7.7.6 Mise à jour du logiciel**

La section (**E6**) permet une mise à jour du logiciel. *NOTE* Il doit y avoir un support de données USB approprié dans l'interface USB (**K**). Il ne doit y avoir dans le registre principal que le logiciel à installer. L'appareil reconnait alors automatiquement le nouveau logiciel.

- Appuyez sur le symbole (**E6**) pour procéder à une mise à jour.
- Attendez jusqu'à ce que le transfert et l'installation soient terminés. Le bouton tournant (**B4**) clignote jusqu'à ce que l'élément de commande soit de nouveau démarré. Cela peut durer quelques secondes.

*NOTE* Si aucun support de données USB n'est connecté ou si un ordinateur externe est connecté à l'interface USB (**K**), le message d'erreur "E80" est affiché.

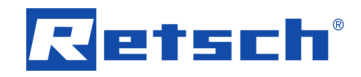

# <span id="page-42-0"></span>**8 Messages d'erreur et indications**

## <span id="page-42-1"></span>**8.1 Messages d'erreur**

Les messages d'erreur informent l'utilisateur sur les défaillances d'appareil et les erreurs de programme détectées. Un message d'erreur indique une anomalie qui est survenue et qui entraîne l'arrêt automatique du service de l'appareil ou de programme. Les anomalies de ce type doivent être supprimées avant la prochaine mise en service.

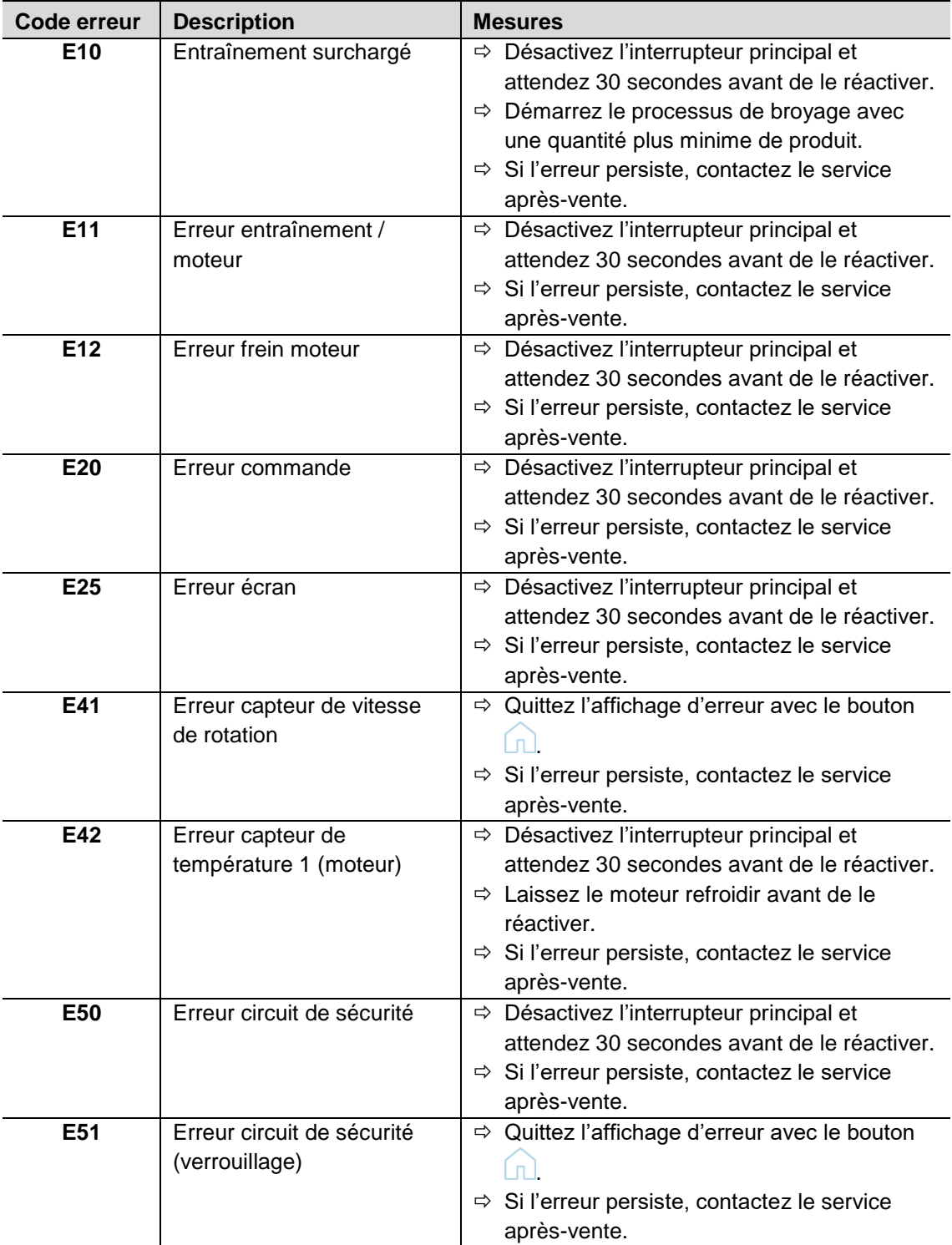

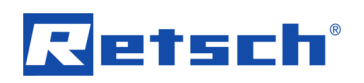

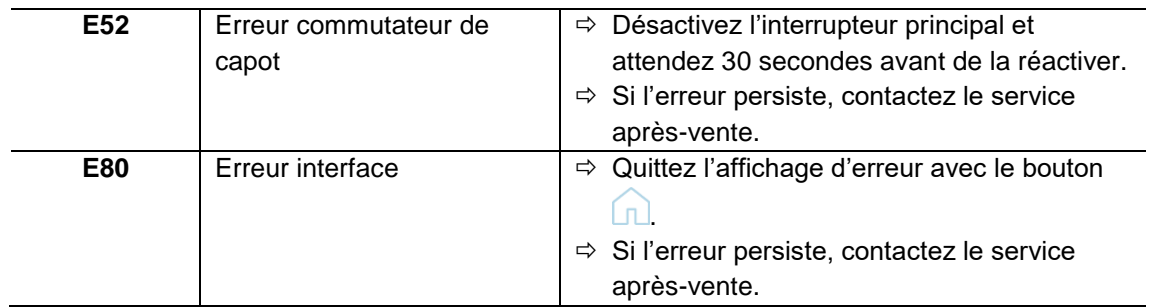

#### <span id="page-43-0"></span>**8.2 Notes**

Les notes informent l'utilisateur sur certains processus d'appareil et de programme. Le service de l'appareil ou du programme est éventuellement stoppé brièvement, mais il n'y a pas d'anomalie. La note doit être validée par l'utilisateur pour poursuivre le processus. Les notes procurent à l'utilisateur des informations supplémentaires à titre d'aide, mais n'indiquent pas des défaillances d'appareil ou d'erreurs de programme.

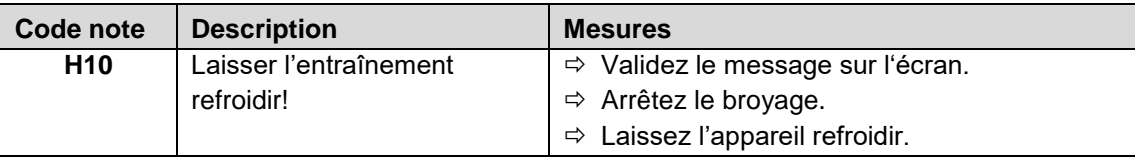

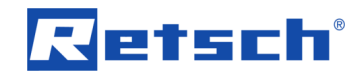

## <span id="page-44-0"></span>**9 Renvoi pour réparation et maintenance**

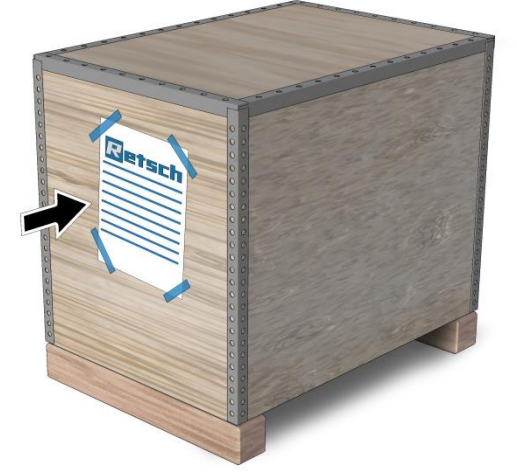

**Ill. 19 :** Bon d'accompagnement marchandise renvoyée

L'acceptation d'appareils et d'accessoires de Retsch GmbH pour réparation, maintenance ou calibrage ne peut avoir lieu que si le bon d'accompagnement de marchandise renvoyée y compris l'attestation de conformité est rempli dûment et correctement.

- $\Rightarrow$  Téléchargez le bon d'accompagnement de renvoi de la section de téléchargement "Autres" sur le site de Retsch GmbH [\(http://www.retsch.fr/fr/telecharger/autres-informations/\)](http://www.retsch.fr/fr/telecharger/autres-informations/).
- $\Rightarrow$  Placez, en cas de renvoi de l'appareil, le bon d'accompagnement de marchandise renvoyée sur l'extérieur de l'emballage.

Afin d'éviter des risques de santé pour les techniciens après-vente, Retsch GmbH se réserve le droit de refuser l'acceptation de la livraison et de renvoyer la livraison concernée à la charge de l'expéditeur.

# etsch

## <span id="page-45-0"></span>**10 Nettoyage, usure et maintenance**

#### **PRUDENCE** *C14.0013*  $\blacktriangle$

#### **Dommages corporels**

Réparations non conformes

- Ces instructions de service ne comportent pas d'instructions de réparation.
- **Pour des raisons de sécurité, les réparations ne doivent être effectuées que par Retsch GmbH ou une autorisation agréés ainsi que par des techniciens qualifiés du service après-vente.**

#### <span id="page-45-1"></span>**10.1 Nettoyage**

#### **AVERTISSEMENT** *W5.0003*  $\mathbf{A}$

**Danger de mort par électrocution** Nettoyage à l'eau

- Une impulsion de courant peut provoquer des brûlures, troubles du rythme cardiaque, arrêt respiratoire et arrêt cardiaque.
- **La fiche doit être coupée du secteur avant de procéder au nettoyage de l'appareil.**
- **Utilisez pour nettoyer un chiffon légèrement humide.**
- **L'appareil ne doit pas être nettoyé sous l'eau courante !**

#### **PRUDENCE** *C15.0031*  $\mathbf{A}$

#### **Risque de blessure**

Nettoyage à l'air comprimé

- Si vous utilisez de l'air comprimé pour le nettoyage, de la saleté et des restes d'échantillon peuvent être projetés et blesser vos yeux.
- **Portez toujours des lunettes de protection pour le nettoyage à l'air comprimé.**
- **Observez les fiches de données de sécurité de l'échantillon.**

#### *NOTE N15.0009*

# **Endommagement du boîtier et de l'appareil**

Utilisation de solvants organiques

- Les solvants organiques peuvent endommager des pièces en plastique et des vernis.
- **L'utilisation de solvants organiques n'est pas autorisée.**
- $\Rightarrow$  Nettoyez le boîtier de l'appareil avec un chiffon humide et éventuellement un détergent ménager courant. Veillez à ce que de l'eau ou du détergent ne pénètre pas à l'intérieur de l'appareil.
- $\Rightarrow$  Nettoyez l'élément de commande de l'appareil avec un chiffon légèrement humide et cela que lorsque l'appareil est éteint !

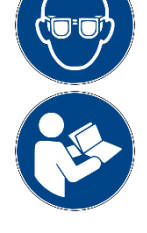

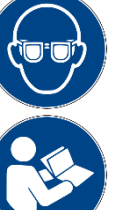

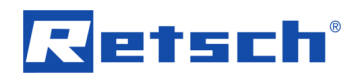

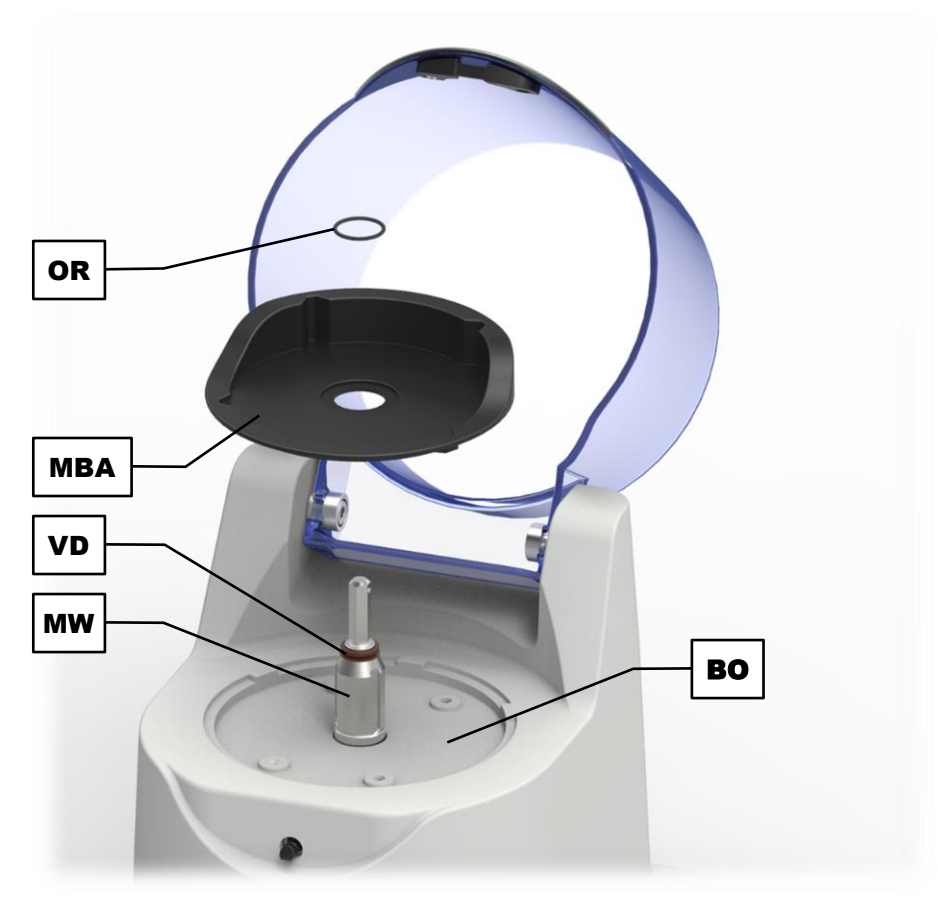

**Ill. 20 :** Nettoyage du logement du récipient de broyage

En cas d'encrassement fréquent et prononcé du logement du récipient de broyage (**MBA**) avec des échantillons liquides ou graisseux, du produit peut arriver en dessous du logement du réservoir de broyage.

- Enlevez l'anneau torique (**OR**), qui garde le logement du récipient de broyage étanche.
- Enlevez le logement du récipient de broyage (**MBA**) et nettoyez-le dessous.
- Nettoyez la zone (**BO**) en-dessous du logement du récipient de broyage.
- $\Rightarrow$  Veillez à la remise en place du logement du récipient de broyage au bon positionnement de la bague torique (**OR**) dans la rainure sur l'arbre de moteur (**MW**).

*NOTE* Contrôlez à intervalles réguliers le degré de saleté. Du produit peut autrement éventuellement rentrer à l'intérieur de l'appareil.

#### <span id="page-46-0"></span>**10.1.1 Nettoyage de la garniture de broyage**

Le nettoyage de la garniture de broyage composée du récipient de broyage, du couvercle et du porte-lames doit être effectué régulièrement. Toutes les pièces peuvent être nettoyées avec de l'alcool, de l'essence ou avec un détergent domestique normal. Toutes les pièces peuvent être en outre lavées dans un lave-vaisselle.

Mis à part pour le récipient de broyage en matière plastique en PP (polypropylène), toutes les pièces sont également lavables en autoclave.

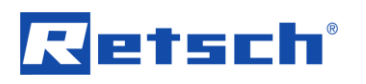

#### <span id="page-47-0"></span>**10.2 Usure**

Les garnitures de broyage peuvent s'user indépendamment de la fréquence du service de broyage et du produit à broyer. Il est donc nécessaire de contrôler régulièrement l'usure des garnitures de broyage et de les remplacer si nécessaire. *NOTE* Ne jamais utiliser de récipient en matière plastique, qui présentent des fissures dues à des contraintes ! Ceux-ci doivent être immédiatement remplacés !

Il est de même nécessaire de contrôler régulièrement l'usure des garnitures d'étanchéité existantes (pour les garnitures de broyage et dans l'appareil) et de les remplacer si nécessaire.

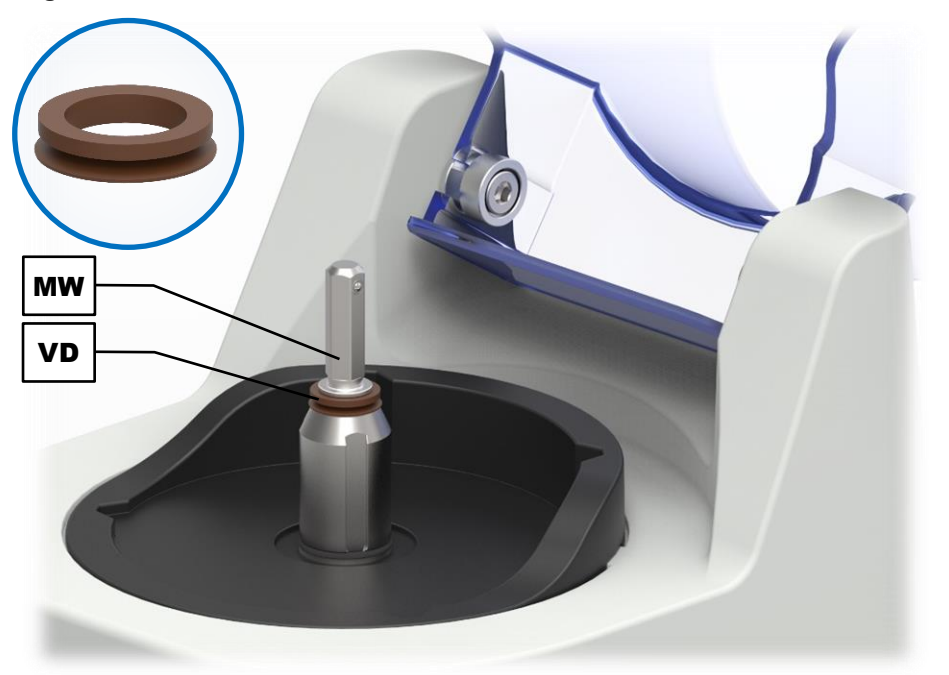

**Bague V à l'arbre de moteur :**

**Ill. 21 :** Contrôle du joint d'étanchéité de bague V

Contrôlez à intervalles réguliers le bon état du joint d'étanchéité de la bague V (**VD**).

 $\Rightarrow$  Échangez le joint d'étanchéité de la bague V s'il est endommagé.

*NOTE* Si le joint d'étanchéité de la bague V (**VD**) est endommagé, de l'humidité peut entrer à l'intérieur de l'appareil.

#### <span id="page-47-1"></span>**10.3 Maintenance**

Le GM 200 ne nécessite autrement pas de maintenance.

Afin de garantir le fonctionnement sûr de l'appareil, il est nécessaire de contrôler à chaque nettoyage le verrouillage (**A**) et l'étrier de fixation (**FV**) au capot (**F**) et de le nettoyer si nécessaire.

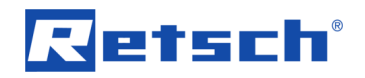

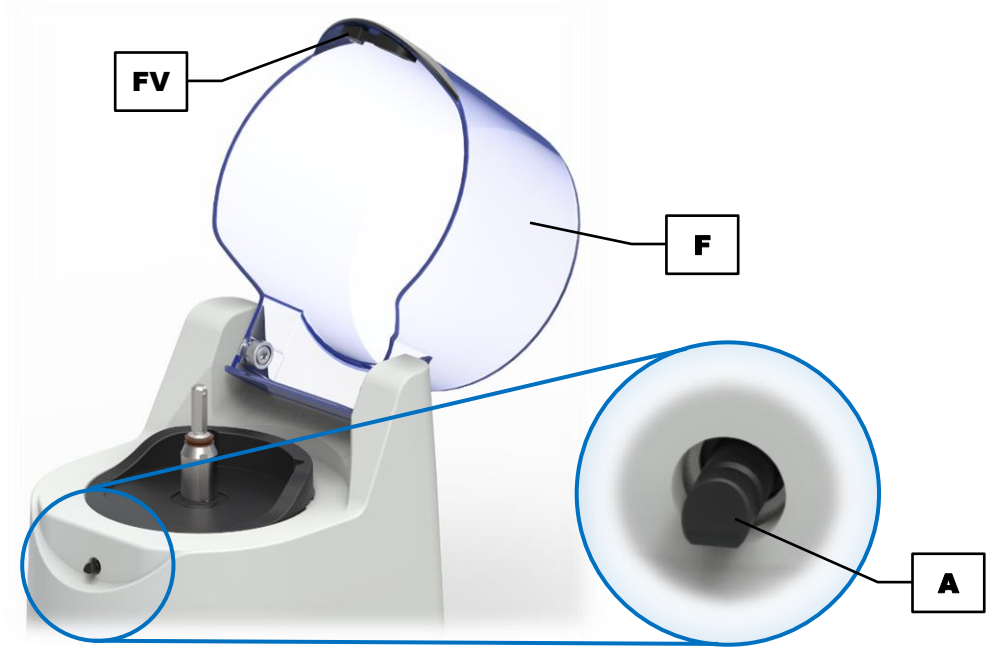

**Ill. 22 :** Contrôler le bon verrouillage

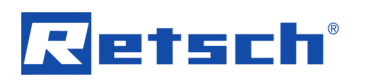

## <span id="page-49-0"></span>**11 Accessoires**

Vous pouvez lire des informations sur les accessoires disponibles et sur les instructions de service correspondantes directement sur le site de Retsch GmbH (http://www.retsch.fr) à la rubrique "Télécharger" de l'appareil.

Vous trouvez des informations sur les pièces d'usure et les petits accessoires dans le catalogue général de Retsch GmbH, qui est de même disponible sur le site.

Si vous avez des questions sur les pièces détachées, veuillez contacter la représentation de Retsch GmbH dans votre pays ou directement Retsch GmbH.

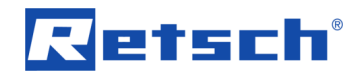

# <span id="page-50-0"></span>**12 Élimination**

Pour l'élimination, il est nécessaire d'observer les directives légales respectives. Vous trouvez ci-après des informations sur l'élimination des appareils électriques et électroniques dans la Communauté européenne.

Au sein de l'Union européenne, l'élimination des appareils électriques est soumise à des réglementations nationales, qui se fondent sur la directive UE 2012/19/EU pour les appareils électriques et électroniques usagés (WEEE).

Cette directive détermine que tous les appareils fournis après le 13 août 2005 dans la zone Business-to-Business, dans laquelle ce produit doit être classifié, ne doivent plus être éliminés avec les déchets communaux ou les ordures ménagères. Pour le documenter, les appareils présentent le signe d'élimination.

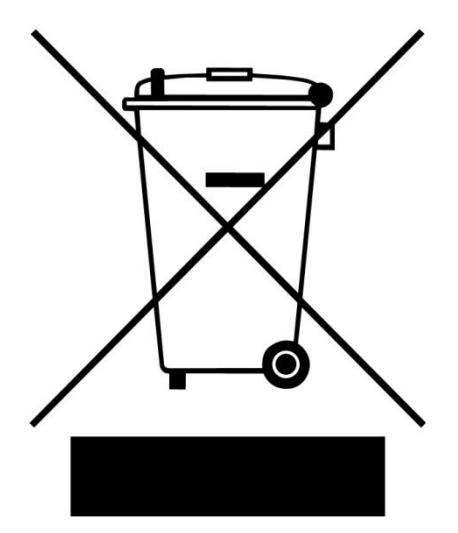

**Ill. 23 :** Signe d'élimination

Du fait que les directives d'élimination peuvent être à l'échelle mondiale et au sein de l'union différente différentes d'un pays à l'autre, prenez si nécessaire contact directement avec le fournisseur de l'appareil.

Cette obligation de signalisation est valable en Allemagne à compter du 23 mars 2006. À partir de cette date, le fabricant doit proposer une possibilité de reprise pour tous les appareils fournis à compter du 13 août 2005. Pour tous les appareils livrés avant le 13 août 2005, c'est l'utilisateur final qui est responsable de l'élimination correcte.

# Retsch

# <span id="page-51-0"></span>13 Index

## $\mathsf{A}$

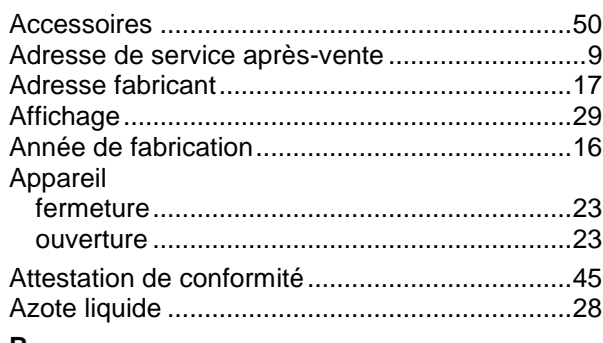

## $\, {\bf B}$

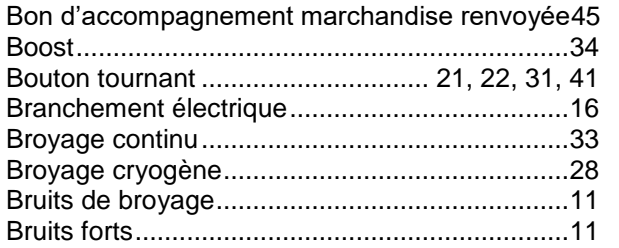

# $\mathbf c$

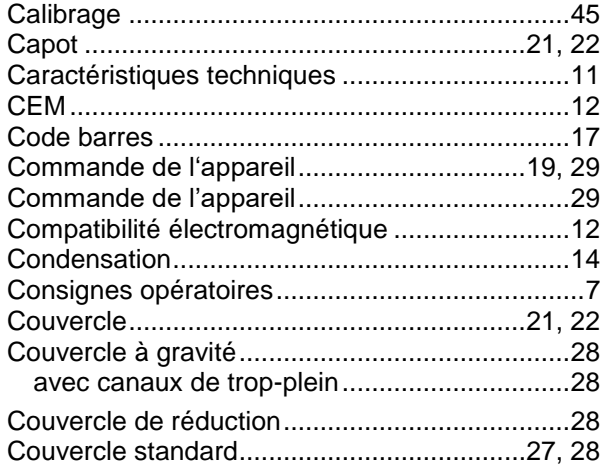

## D

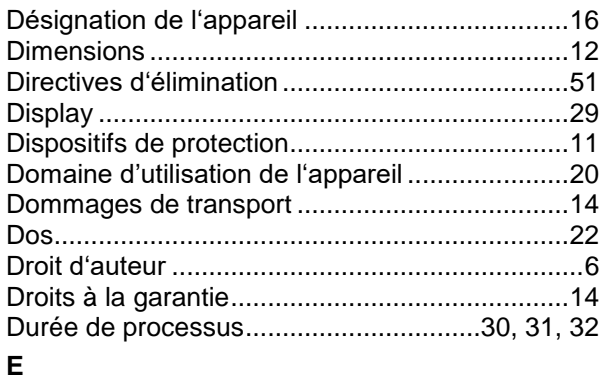

# Écran

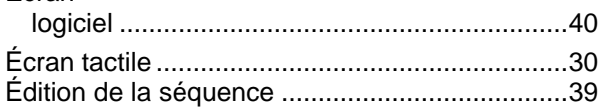

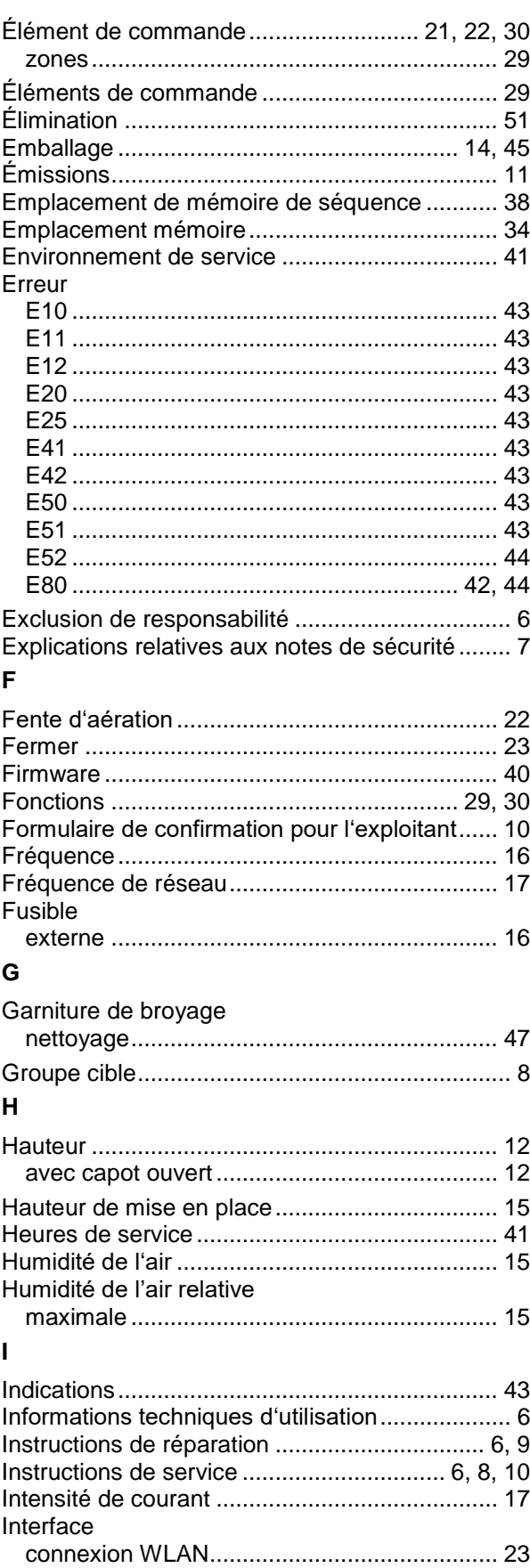

#### Index

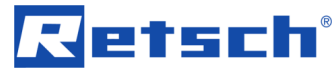

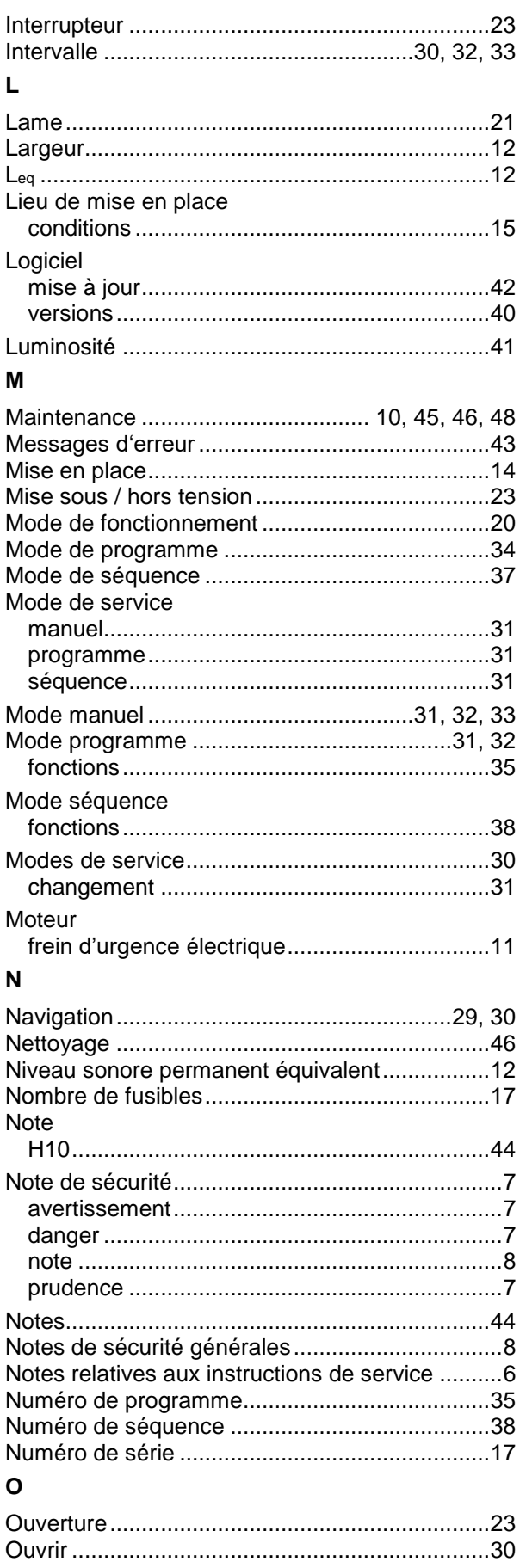

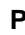

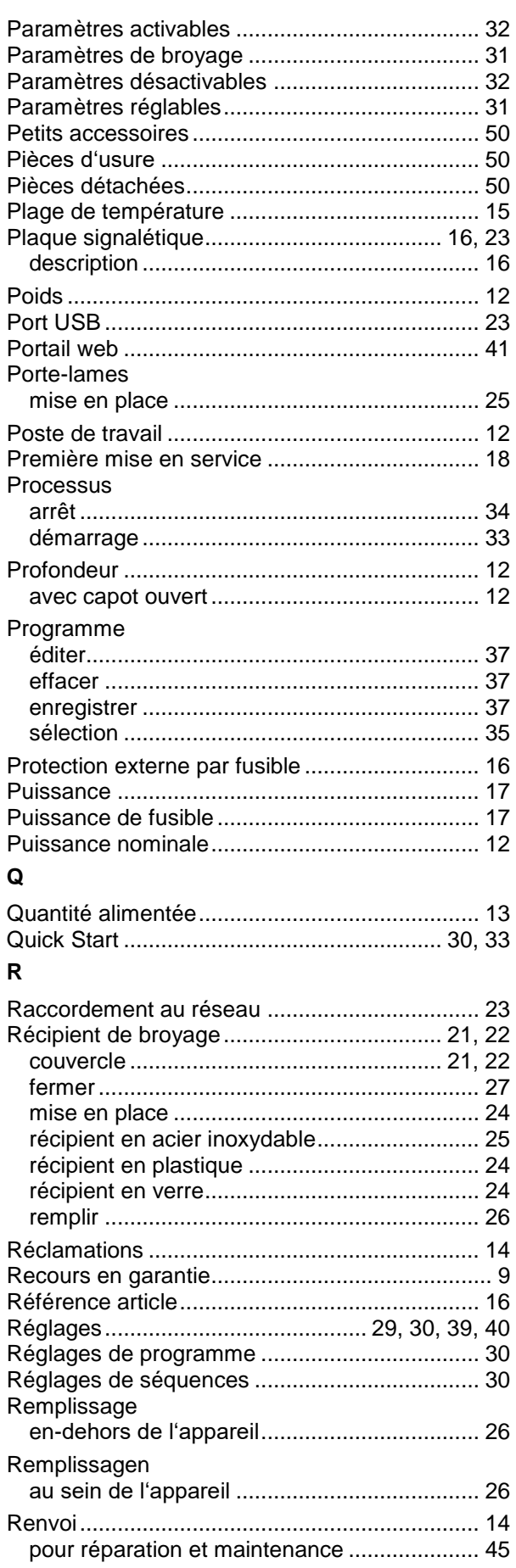

# Retsch

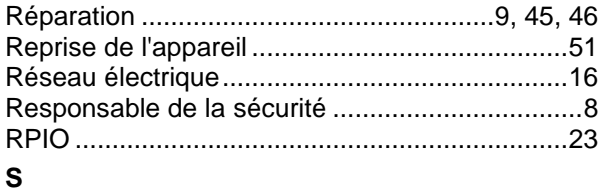

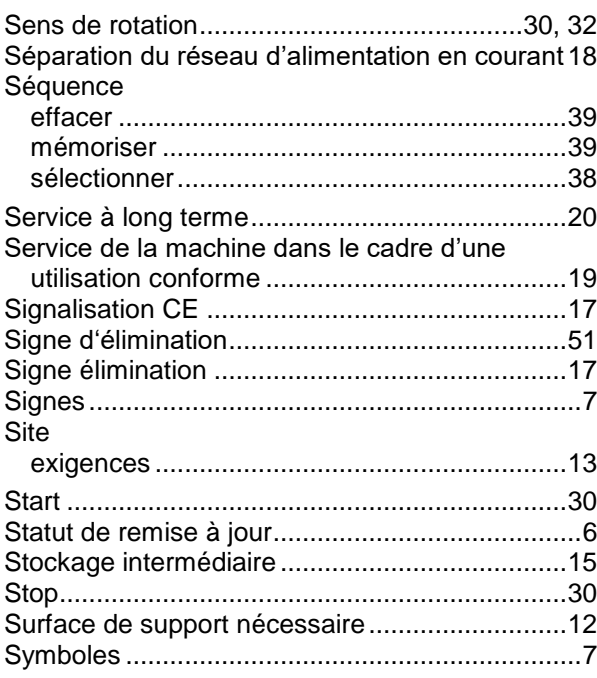

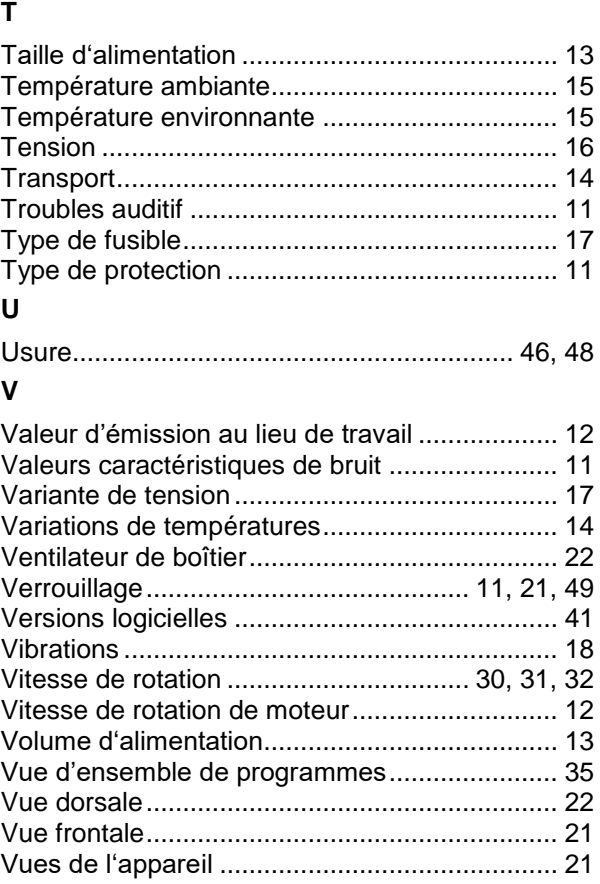

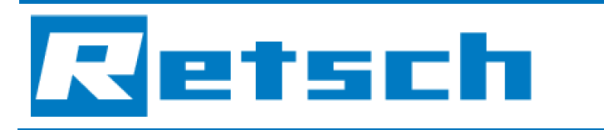

**EU Declaration of Conformity** 

#### Translation

# **KNIFE MILL**

**GRINDOMIX GM 200 | 20.254.xxxx** 

#### EU DECLARATION OF CONFORMITY

Herewith we declare, represented by the signatory, that the above mentioned device complies with the following directives and harmonized standards:

#### Machinery Directive 2006/42/EC

Applied standards, in particular: **DIN EN ISO 12100** Safety of machinery DIN EN ISO 13849-1 Safety of machinery - Safety-related parts of control systems In compliance with: **DIN EN 13683** Garden equipment - Integrally powered shredders/chippers - Safety

#### EMC Directive 2014/30/EU

Applied standards, in particular:

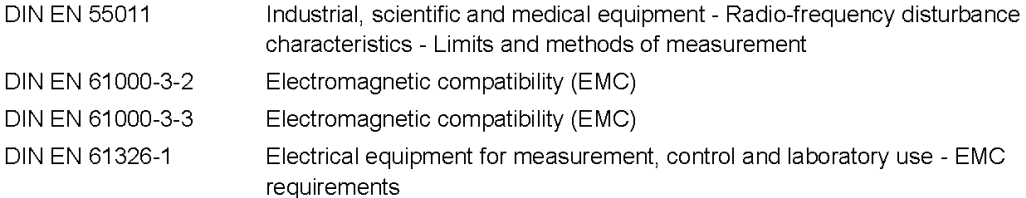

#### Low Voltage Directive 2014/35/EU

Applied standards, in particular:

DIN EN 61010-1 Safety requirements for electrical equipment for measurement, control and laboratory use

#### Authorized person for the compilation of technical documents:

Dr. Loredana Di Labio (technical documentation)

Furthermore, we declare that the relevant technical documentation for the above mentioned device has been compiled according to Annex VII Part A of the Machinery Directive, and we undertake to submit this documentation on request to the market surveillance authorities.

In case of a modification of the device not previously agreed with Retsch GmbH, as well as the use of unauthorised spare parts or accessories, this declaration will lose its validity.

Retsch GmbH

Veen 4

Dr. Ing. Frank Janetta, Team Leader R&D Department

Haan, 09/2017

part of **VERDER** 

© Retsch GmbH · Retsch-Allee 1-5 · 42781 Haan · Germany www.retsch.com · e-mail: info@retsch.com · phone: +49 2104 2333-100

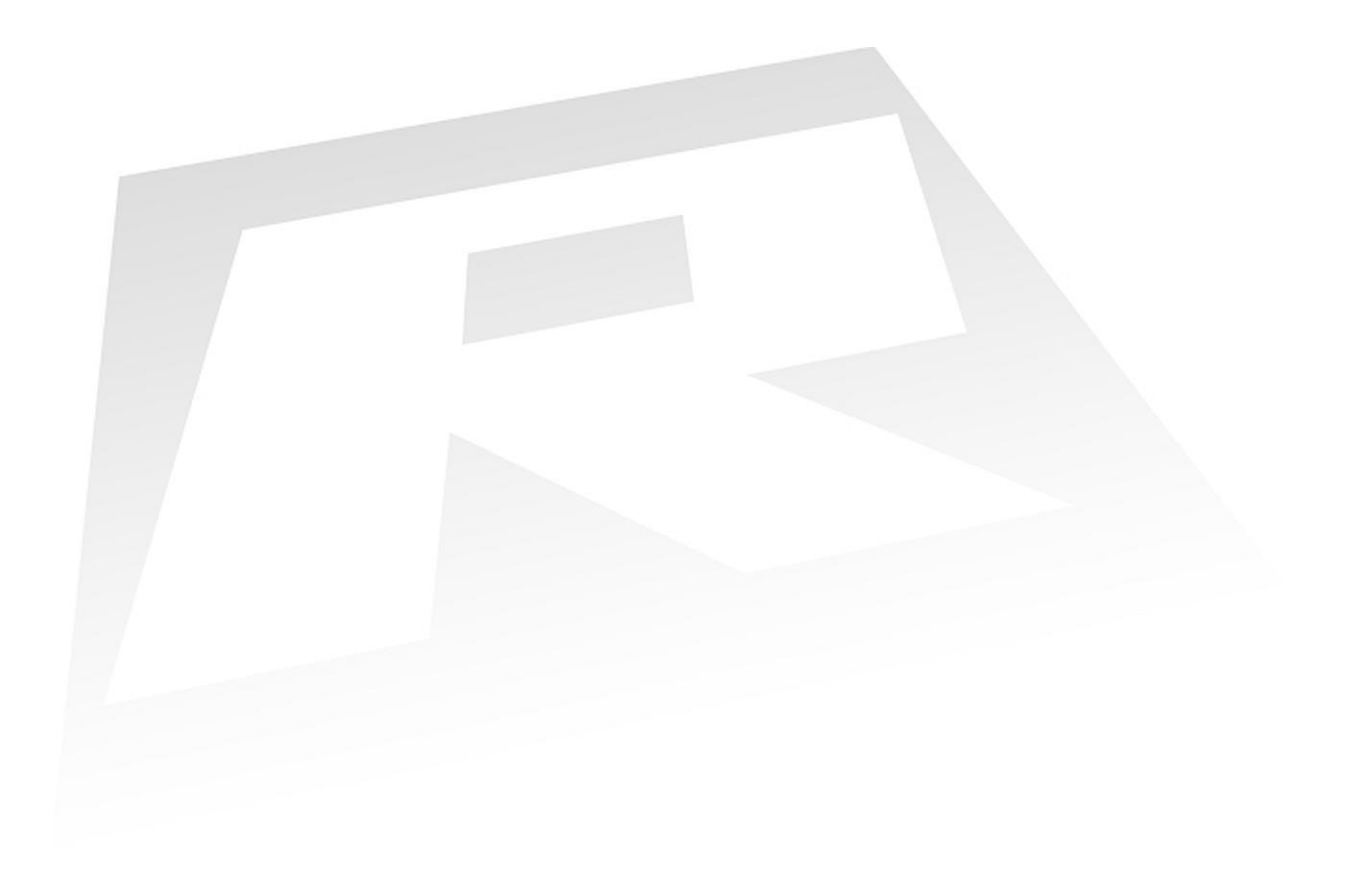

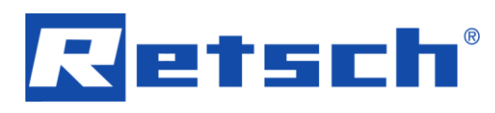

## **Droit d'auteur**

© Copyright by Retsch GmbH Retsch-Allee 1-5 42781 Haan Allemagne